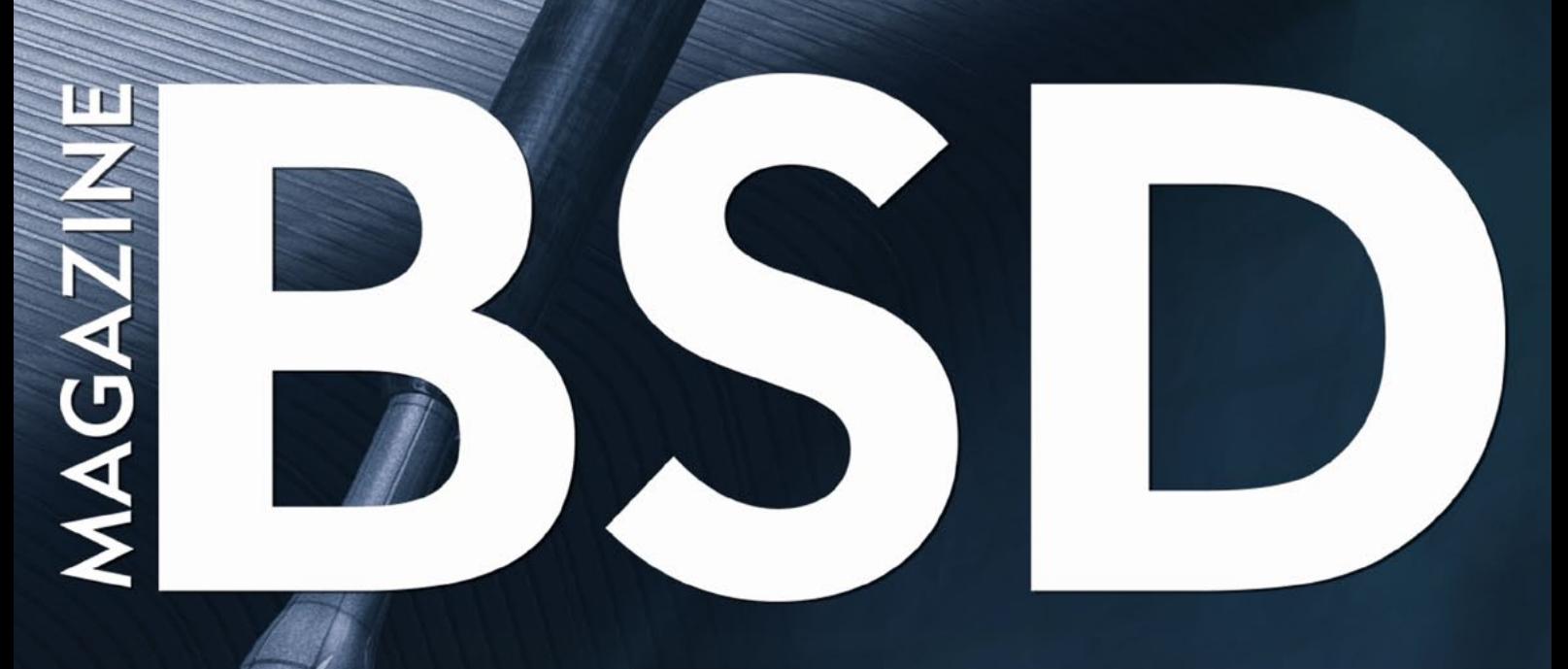

### FOR NOVICE AND ADVANCED USERS

# NETWORK SECURITY<br>& AUDITING

### **INSIDE**

VX CONNECTBOT: OPEN SOURCE SSH CLIENT FOR ANDROID DEVICES **INSTALLING XFCE DESKTOP ENVIRONMENT ON OPENBSD 5.1 BROWSE THE INTERNET DIFFERENTLY FREEBSD ENTERPRISE SEARCH WITH APACHE SOLR (PART 2) POSTGRESQL: INDEXES (PART 1) UNIX IPC WITH FIFOS CAPTURE SESSION DATA WITH ARGUS ON FREEBSD** SECURING YOUR FAMILY WITH PFSENSE AND IPSEC **INSTALLATION AND SETUP OF THE HALON VIRTUAL SECURITY ROUTER** 

> **VOL.6 NO.10 ISSUE 10/2012(39)** 1898-9144

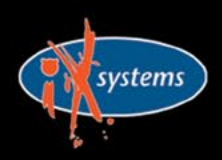

800-820-BSDI http://www.iXsystems.com Enterprise Servers for Open Source

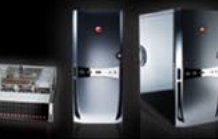

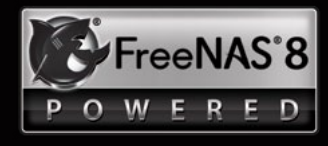

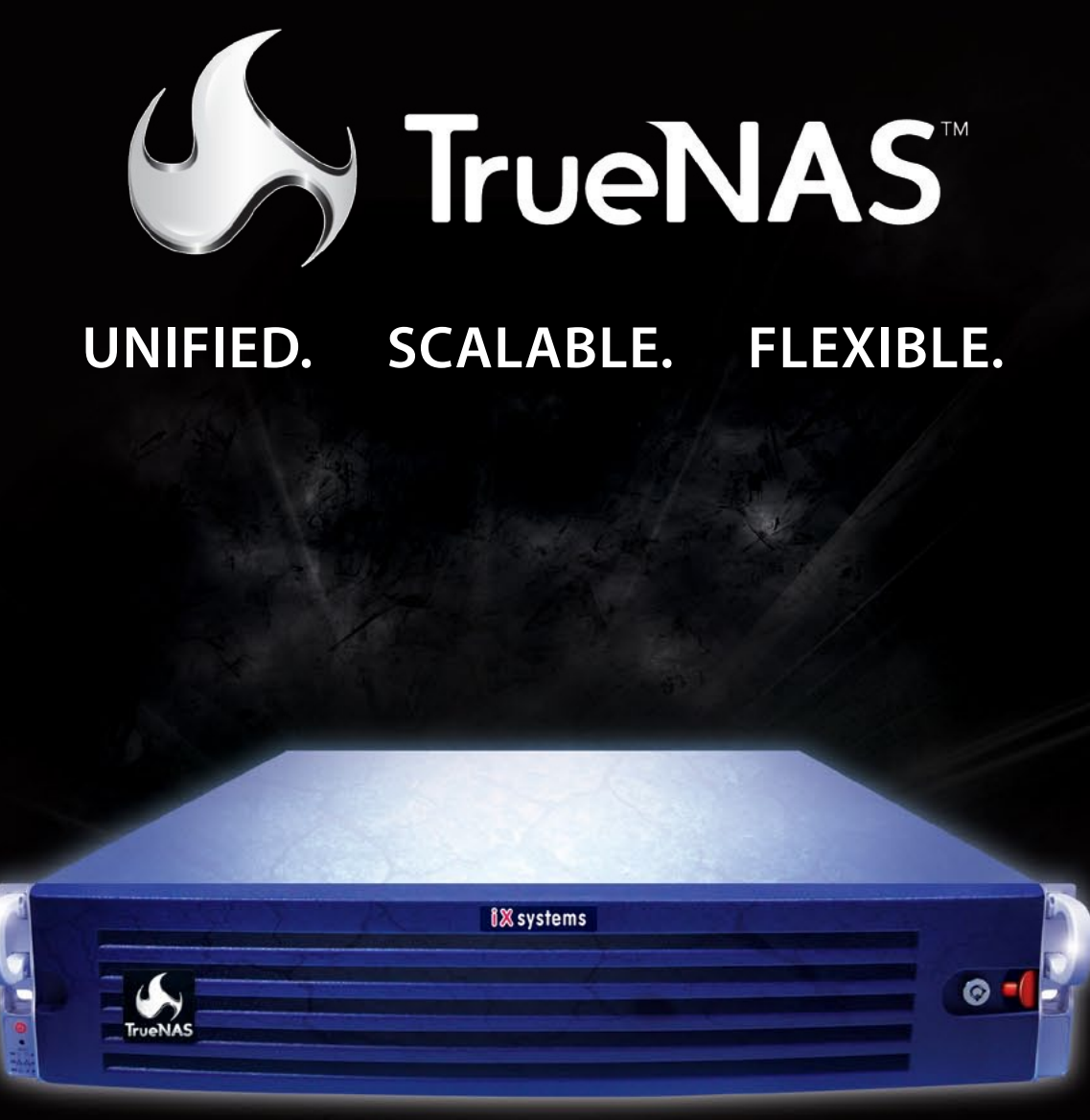

#### Across all industries the demands of data infrastructure have soared to new heights.

As capacity requirements continue to rise at an ever-increasing rate, performance must not be compromised. The hybrid architecture and advanced software capabilities of the TrueNAS appliance enable users to be more agile, effectively manage the explosion of unstructured data and deploy a centralized information storage infrastructure. Whether it's backing virtual machines, business applications, or web services, there's a TrueNAS appliance suited to the task.

### **TruenaS™ Storage appliances: Harness The cloud**

iXsystems' TrueNAS Appliances offer scalable high-throughput, low latency storage

All TrueNAS Storage Appliances feature the Intel® Xeon® Processors 5600 series, powering the fastest data transfer speeds and lowest latency possible. TrueNAS appliances come in three lines: Performance, Archiver, & High Availability. High-performance, high-capacity ioMemory modules from Fusion-io are available in the TrueNAS Enterprise, Ultimate, and Archiver Pro models.

#### Key Features**:**

- **• One or Two Six-core intel® xeon® Processors 5600 series**
- **• Share data over cifS, nfS and iScSi**
- **• Hybrid storage pool increases performance and decreases energy footprint**
- **• 128-bit ZfS file system with up to triple parity software Raid**

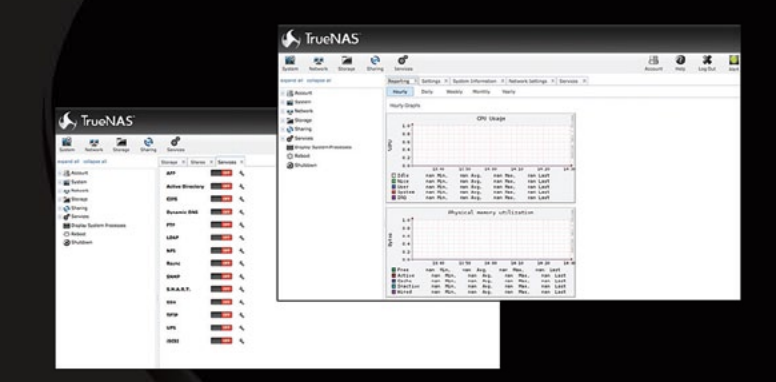

**AS Pro-HA** 

#### \*Optional component

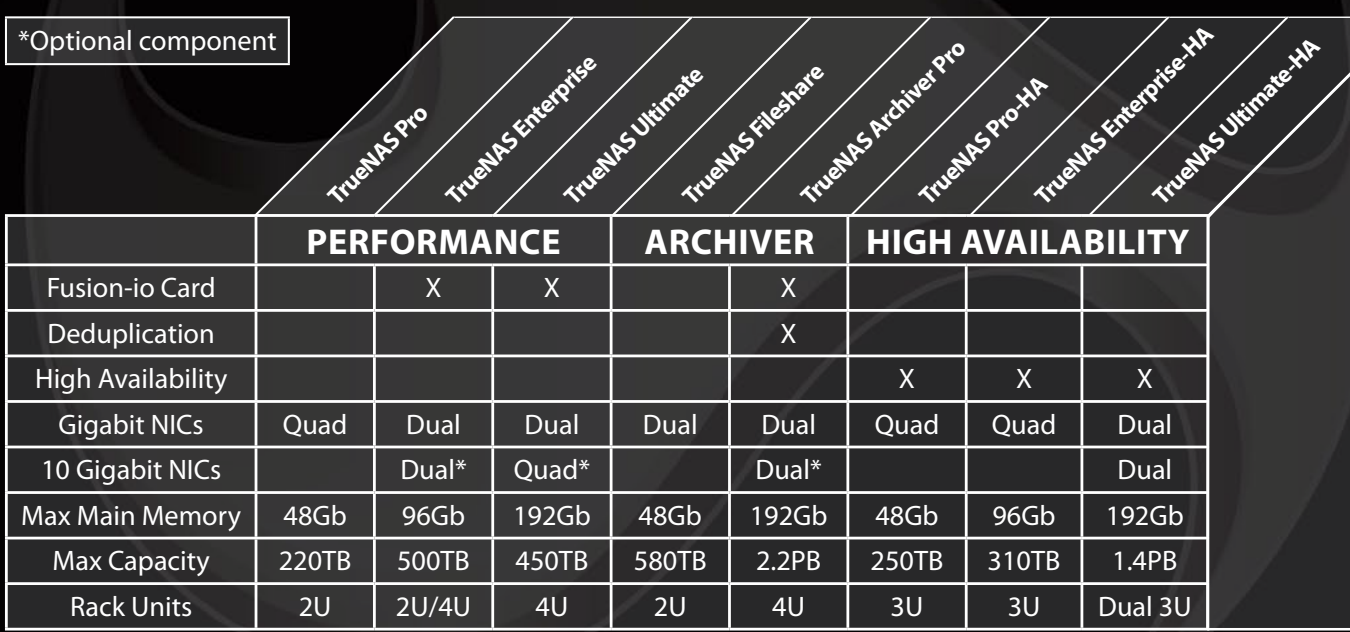

**ts Ultimate** 

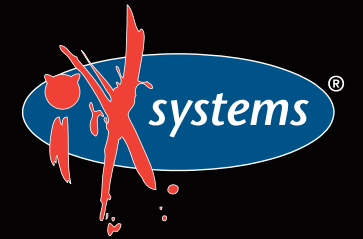

**call ixsystems toll free or visit our website today!**

**1-855-GREP-4-IX | www.iXsystems.com**

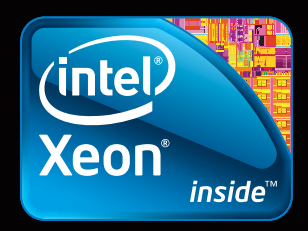

 $\int_{\tau_{\rm eff}}$  ,  $\int_{\tau_{\rm eff}}$  ,  $\int_{\tau_{\rm eff}}$  and the intell logo, and Xeon inside are trademarks or registered trademarks of intel Corporation in the U.S. and other countries.

#### **Contents**

#### **Dear Readers,**

*The Autumn is coming as well as some great BSD events like EuroBSDcon or MeetBSD. We hope, that many of you will take part in those conferences and will enjoy the time spent with other BSD lovers and developers.*

*According to reviewers in October issue you should find some really nice articles served just the way you like – practical but easy to follow. The title is promising somehow, but you could ask how much about network is there... Well, from this issue you will find out how to capture session data with Argus – a tool for network auditing. You will read about securing network with pfSense and IPSec. Finally, learn about secure Internet browser – Xombrero. We also tested the Virtual Security Router by Halon. The company has some free software available and although it has some limitations it's definitely worth checking out. You will be also introduced to VX ConnectBot, which is an Open Source SSH client for Android devices. So, one could say you will have some software to try on your BSDs and indeed a bit of network oriented topics inside October issue.*

*However, this is not all yet. We have two articles about indexing – one about the PostgreSQL and other about MySQL, so you can be choosy this time in the matter. And for those who enjoyed the article about pipes published last month I have a good news as well – the author comes back with FIFOs! Well, if you don't know what it is you should definitely read it:)*

*As always we are looking for your feedback, so please keep in mind that you have a big influence on the magazine's content. <i>I* enjoyed some topic or articles of particular author, just let *us know on [editors@bsdmag.org.](mailto:mailto:editors%40bsdmag.org?subject=) Your opinion matters to us.*

> *Wish you a good read! Patrycja Przybylowicz & BSD Team*

**Editor in Chief:** Ewa Dudzic *ewa.dudzic@software.com.pl* 

**Supportive Editor** Patrycja Przybyłowicz *patrycja.przybylowicz@software.com.pl*

#### **Contributing:**

Rob Somerville, Paul McMath, Martin Matuska, Charles Rapenne, Lars Wittebrood, Luca Ferrari, Erwin Kooi, Diego Montalvo, Eric Geissinger

**Top Betatesters & Proofreaders:** Paul McMath, Barry Grumbine, Babak Farrokhi, Eric Geissinger, Luca Ferrari, Imad Soltani, Zander Hill, Pablo Halamaj, Michael Dexter

> **Special Thanks:** Denise Ebery

**Art Director:** Ireneusz Pogroszewski

**DTP:**  Ireneusz Pogroszewski *ireneusz.pogroszewski@software.com.pl*

**Senior Consultant/Publisher:**  Paweł Marciniak *pawel@software.com.pl*

> **CEO:**  Ewa Dudzic *ewa.dudzic@software.com.pl*

**Production Director:**  Andrzej Kuca andrzej.kuca@software.com.pl

**Executive Ad Consultant:**  Ewa Dudzic *ewa.dudzic@software.com.pl*

**Advertising Sales:** Patrycja Przybyłowicz *patrycja.przybylowicz@software.com.pl*

**Publisher : Software Press Sp. z o.o. SK ul. Bokserska 1, 02-682 Warszawa Poland** worldwide publishing tel: 1 917 338 36 31 *www.bsdmag.org*

Software Press Sp z o.o. SK is looking for partners from all over the world. If you are interested in cooperation with us, please contact us via e-mail: editors@bsdmag.org.

All trade marks presented in the magazine were used only for informative purposes. All rights to trade marks presented in the magazine are reserved by the companies which own them.

Mathematical formulas created by Design Science MathType™.

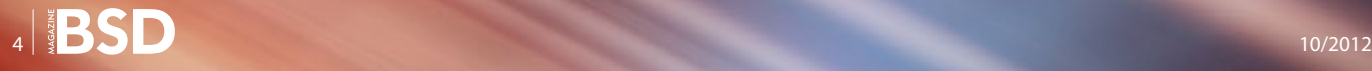

#### **What's New**

#### **O6 VX ConnectBot: Open Source SSH Client for Android Devices**

#### **By Martin Matuska**

VX ConnectBot was published on Google Play in December, 2011 and enjoys now more than 10.000 active device installs. It receives a 4+ star rating from its users. One of the typical tasks of a BSD or Linux systems administrator is to be able to be able to remotely monitor and access systems while on the road. The remote access is usually performed using a terminal application and the SSH [protocol. A device is required to perform these tasks and](#page-5-0)  a notebook is not something to carry with all the time. Instead you can make a good use of your smartphone.

#### **Get Started**

#### **O8** Installing Xfce Desktop Environment on **OpenBSD 5.1**

#### **By Diego Montalvo**

This article is intended for beginners wanting to install and run a desktop environment on OpenBSD. Anyone with a little time on their hands can have a cool desktop environment installed on OpenBSD 5.1. Here we will be installing Xfce 4.8, a free lightweight desktop environment which is fast, low on system resources and best of all visually appealing and easy to use.

#### **How To**

### **10** Browse the Internet Differently

#### **By Charles Rapenne**

[In this article we will discuss xombrero \(formerly xxxterm\),](#page-9-0)  an easy-to-use internet browser that focuses on security, privacy and minimalism. We will see how to configure it with different use cases and learn some of this browser's useful vi-style commands.

#### **14 FreeBSD Enterprise Search with Apache Solr (Part 2)**

#### **By Rob Somerville**

The key to a powerful and efficient search is indexing, interpretation and presentation. The first generation of search engines presented the user with a text field, and literally searched for that exact term. With the evolution of advanced search techniques the possibility of fulfilling this dream comes closer. How to set up synonyms, stemming and the data handler to extract data from a MySQL database.

### **PostgreSQL: Indexes (Part 1)** 20

#### **By Luca Ferrari**

In this article readers will learn the kind of indexes that are available in PostgreSQL and how they can be defined on existing data. Moreover, readers will be learn how to check the efficacy of indexes, an essential topic for improving query performance. All the examples shown here [have been tested on a PostgreSQL 9.1 cluster running on](#page-19-0)  a FreeBSD 8.2-RELEASE machine; all source code examples are available in a GitHub repository.

### **26 Unix IPC with FIFOs**

#### **By Paul McMath**

[FIFOs were developed to overcome the limitation of pipes.](#page-25-0)  Pipes use the syscalls pipe() and fork() to set up IPC between processes, and their use is therefore limited to process having a common ancestor.

#### **Tips & Tricks**

#### **32 Capture Session Data with Argus on FreeBSD**

#### **By Lars Wittebrood**

In this article we will explore the use of Argus, a powerful network auditing tool that helps you understand and [take control of your network. We will briefly explain four](#page-31-0)  different methods of network auditing, then install Argus on FreeBSD, talk about the tools provided with Argus and show some examples of its use in the real world.

#### **Security**

#### **38 Securing your Family wirh pfSense and IPSec**

#### **By Erwin Kooi**

As the family tech guy, they started to call me more and more for removing viruses and botnet infections. I fixed this by installing pfSense boxes as their primary Internet gateway.

#### **Review**

#### **44** Installation and Setup of the Halon **Virtual Security Router**

#### **By Eric Geissinger**

Halon offers the software to run the VSR on your own hardware (physical or virtual), as well as a hardware ap[pliance. I have been looking for a router/firewall solution](#page-43-0)  for my home network for the last few months, so when an opportunity to try the Halon Virtual Security Router (VSR) came about, I jumped at it.

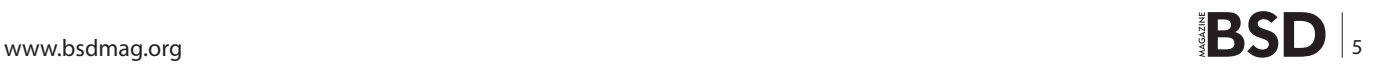

#### **What's New**

## <span id="page-5-0"></span>**VX ConnectBot Open Source SSH Client for Android Devices**

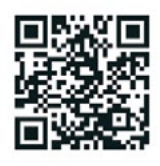

VX ConnectBot was published on Google Play in December, 2011 and enjoys now more than 10.000 active device installs. It receives a 4+ star rating from its users.

#### **What you will learn…**

- what is VX ConnectBot and where to get it
- how does VX ConnectBot differ from original ConnectBot

#### **What you should know…**

- how to work with Android devies (user-level)
- basics of working with terminal applications and SSH

One of the typical tasks of a BSD or Linux systems<br>administrator is to be able to be able to remotely<br>monitor and access systems while on the road.<br>The remote access is usually performed using a terminal administrator is to be able to be able to remotely monitor and access systems while on the road. The remote access is usually performed using a terminal application and the SSH protocol. A device is required to perform these tasks and I don't think a notebook or netbook is something to carry with all the time. In my opinion the best companion for this task is a smartphone, ideally with a full hardware keyboard.

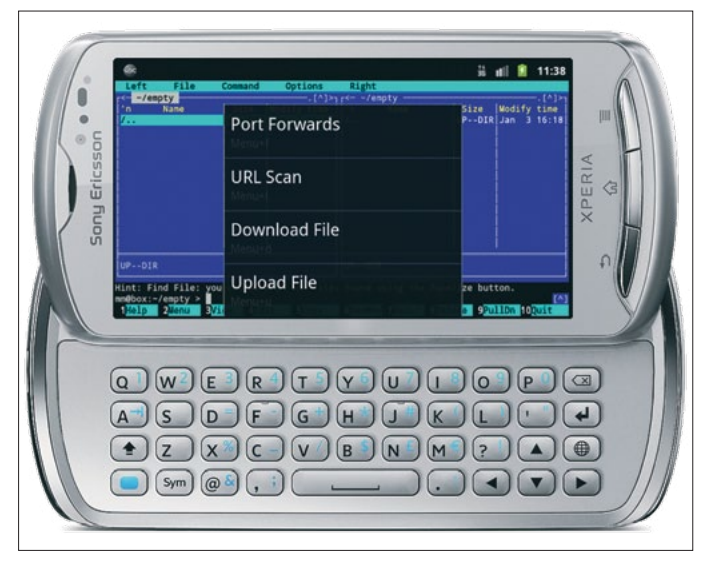

**Figure 1.** *VX ConnectBot on Sony Ericsson Experia Pro (MK16i)* **Figure 2.** *GNU nano editor via VX ConnectBot*

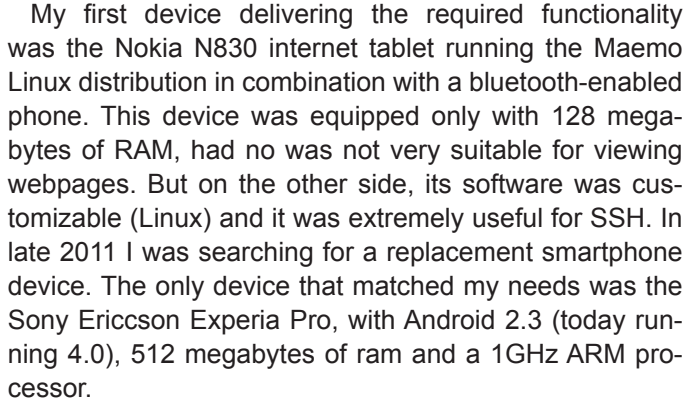

As of SSH I have installed the open-source SSH client named ConnectBot by Kenny Root and Jeffrey Sharkey.

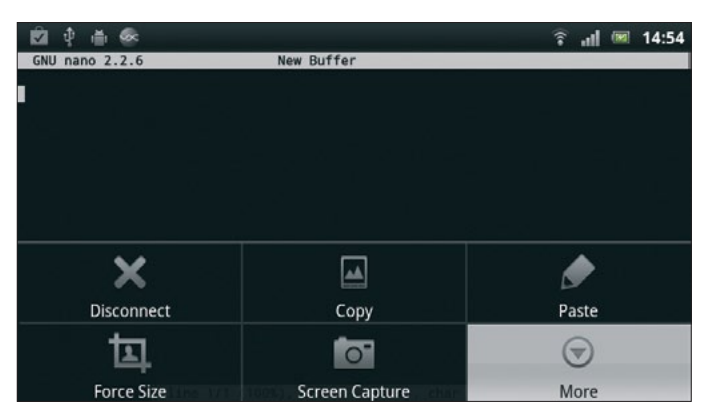

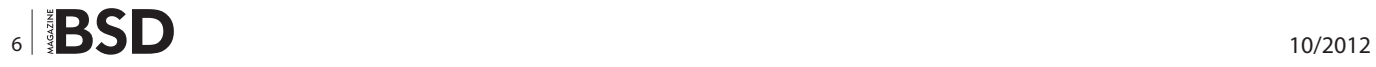

#### **Features of original Connectbot**

- protocols: ssh, telnet and local android shell
- keyboard and public-key authentication
- ssh features: compression, port forwarding, key generation, key agent
- terminal emulatioms: xterm, xterm-color, vt100, ansi, screen
- encodings: UTF-8 and many more
- terminal history
- portrait and landscape modes
- automatic screen size adjustment

#### **Features added in VX ConnectBot**

- background file transfer (via the SCP protocol)
- console screenshots (PNG format)
- dialog for special characters (SYM-window)
- single-line input using the standard Android text field

The software was usable, completely written in Java and bundled the Trilead ssh2 library. Unfortunately the development was stalled, there were unfixed bugs and my hardware keyboard was not really usable because I was unable to type some crucial shell-keys like Ctrl, Alt and Esc. On the other hand, there are keys that are of no use for ConnectBot, e.g. the language setting key. So I started coding in Java and submitting patches for ConnectBot.

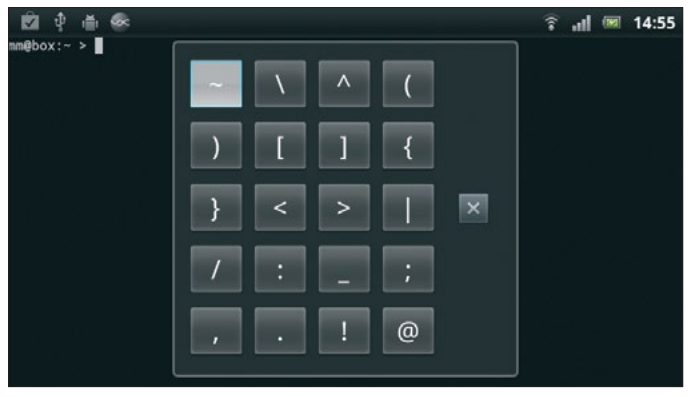

**Figure 3.** *Character picker dialog of VX ConnectBot*

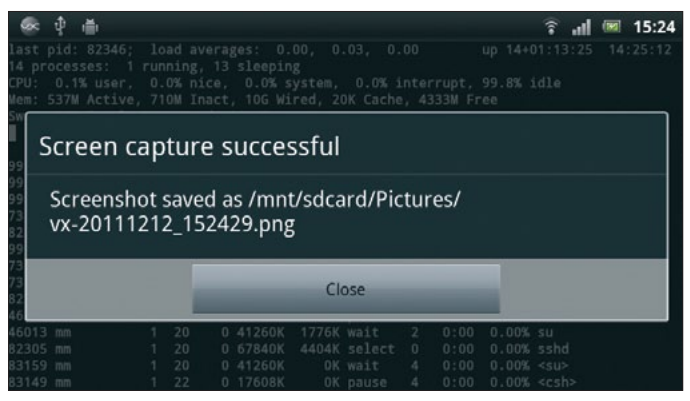

- long-press menu to toggle full screen mode or change font size
- bottom-line on-screen menus with tap and hold support
- improved hardware keyboard support
- pre-defined key mappings for Sony Ericcson Xperia (mini) pro and Samsung Captivate Glide
- ssh-agent by Roberto Tyley
- generated SSH keys can be saved as files
- several bugfixes including screen resizing and font size change

#### **VX ConnectBot links**

- Project homepage: <http://connectbot.vx.sk>
- Source code:<https://github.com/vx/connectbot>
- Google Play: *[https://play.google.com/store/apps/details?id=sk.](https://play.google.com/store/apps/details?id=sk.vx.connectbot) [vx.connectbot](https://play.google.com/store/apps/details?id=sk.vx.connectbot)*

As no one was paying attention to these patches I started my own fork named "VX ConnectBot". The program is available free via Google Play (or directly via homepage) and its source code is maintained on GitHub. At the beginning I only wrote patches adding better support for my smartphone but then I integrated several cool features from the Irssi ConnectBot fork and wrote a couple of my own enhancements. These include SCP file transfer, a set of on-screen menus and better support for hardware keyboards.

The software comes with internationalization support – the majority of translations have been inherited from the original ConnectBot, but as of the new features I personally maintain only the English, German and Slovak versions. Volunteers for translating to other languages are welcome. I am also open to suggestions and patches for new features.

In the future I plan adding support for pressing multiple keys at once, especially useful on full keyboards like the dock of Asus Transformer series or external bluetooth keyboards.

#### **Martin Matuška**

*Martin Matuška [\(mm@FreeBSD.org](mailto:mailto:mm%40FreeBSD.org?subject=)) is an IT expert, senior systems administrator and developer. He is part of the FreeB-SD ZFS team, maintainer of several FreeBSD ports and head of the system administration company VX Solutions s. r. o. [\(http://](http://www.vx.sk) [www.vx.sk](http://www.vx.sk)). His company focuses on deploying and maintaining ZFS systems and providing solutions based on FreeBSD, Linux*  **Figure 4.** *Saving screenshots in VX ConnectBot and IllumOS operating systems. He writes at<http://blog.vx.sk>.*

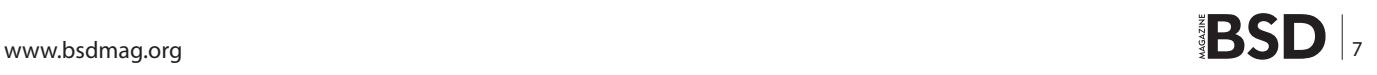

#### **Get Started**

## <span id="page-7-0"></span>**Installing Xfce Desktop Environment on OpenBSD 5.1**

This article is intended for beginners wanting to install and run a desktop environment on OpenBSD. I am an amateur on OpenBSD, hence you all might have spotted me in the OpenBSD IRC channel asking newbie questions.

#### **What you will learn…**

- How to Install a Desktop Environment in OpenBSD
- How to run Xfce in OpenBSD

#### **What you should know…**

- Shell Basics
- OpenBSD Basics
- How to install packages

nyways, if I was able to write this tutorial it means anyone with a little time on their hands can have a cool desktop environment installed on OpenBSD 5.1. I will be installing Xfce 4.8, a free lightweight desktop environment which is fast, low on system resources and best of all visually appealing and easy to use.

This tutorial will provide the steps needed to have a lightweight desktop environment running on OpenBSD 5.1.

#### **What you will need: OpenBSD 5.1, Text Editor and an Internet Connection**

#### **Step 1**

I am assuming you already have OpenBSD and the minimal X Windows System installed.

Test your X windows installation

```
$ startx
```
#### **Step 2**

Locate your nearest FTP server and add the following path to the  $\sim$ /.profile file using your editor of choice "I am using Easy Editor or ee".

\$ ee ~/.profile export PKG\_PATH=ftp://your.ftp.mirror/pub/OpenBSD/5.1/

packages/`machine -a`/

#### **Step 3**

**I**n this step we will be installing Xfce packages for a basic desktop setup.

#### **Note**

It is not necessary to add the version number and the file extension in order to install packages see below.

```
$ sudo -v pkg_add xfce-utils-4.8.3p1.tgz 
$ sudo -v pkg_add xfce-utils
```
Package installation begins *"-v option is not needed but it is helpful for debugging"*

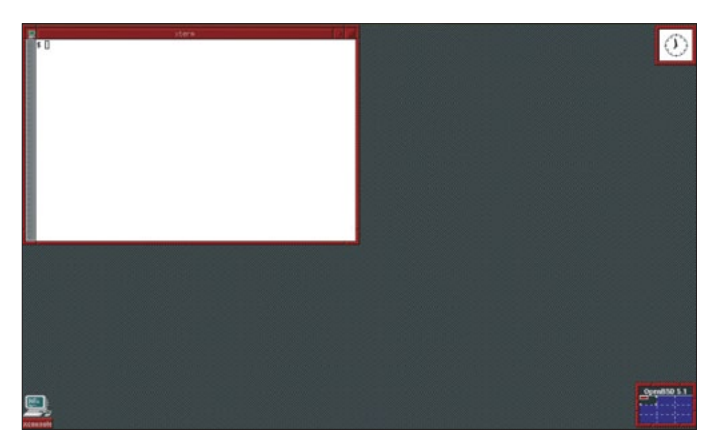

**Figure 1.** *One very basic desktop environment circa 1980*

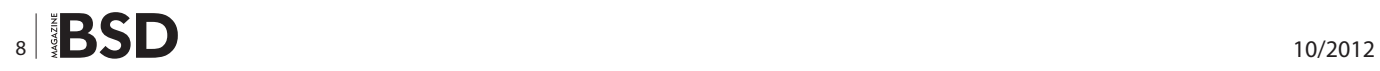

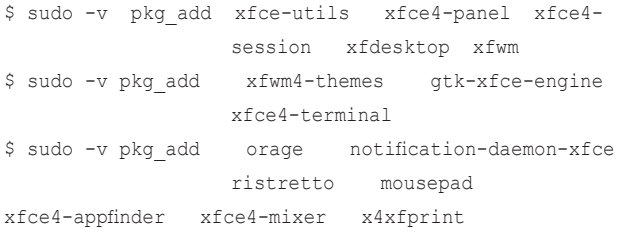

#### **Installed Packages**

- xfce-utils
- xfce4-panel
- xfce4-session
- xfdesktop
- xfwm4
- xfwm4-themes
- gtk-xfce-engine
- **terminal**
- **Orage**
- notification-daemon-xfce
- ristretto
- mousepad
- xfce4-appfinder

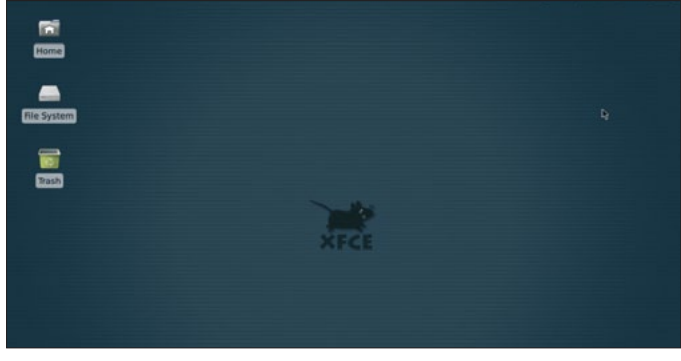

**Figure 2.** *Xfce at Your Fingertips* 

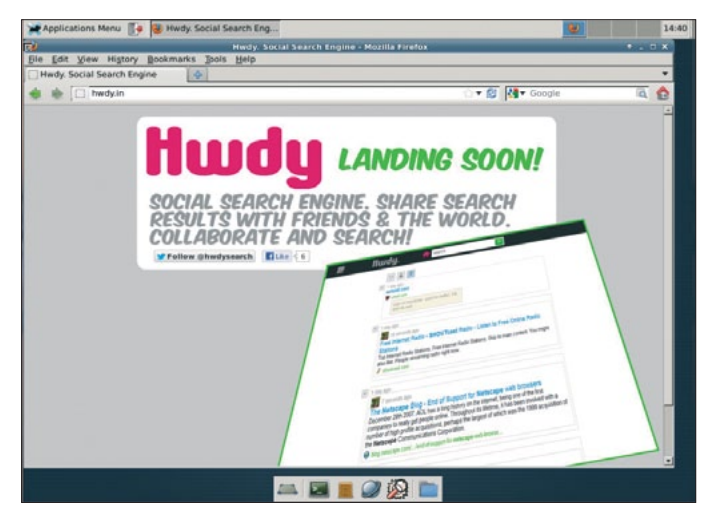

**Figure 3.** *Running Firefox on Xfce* 

#### **References**

- <http://www.openbsd.org/>
- <http://www.xfce.org/>
- <http://openbsd.org/ftp.html#ftp>
- <http://www.freebsd.org/doc/en/books/handbook/editors.html>
- xfce4-mixer
- xfprint

#### **Step 4**

Once the packages are downloaded and installed Xfce can be launched. But we will go a step further and enable both user and root to launch Xfce as the default desktop environment.

#### **Starting X Server and Xfce Commands**

- \$ startx
- \$ startxfce4

If you want to launch Xfce by default when using the "startx" command, create a file named ".xinitrc" in your home directory. This file will be launched automatically when X is starting. We will create a file for a user and root.

```
# echo 'exec startxfce4' > /root/.xinitrc
```
- # chmod +x /root/.xinitrc
- # exit
- \$ echo 'exec startxfce4' > .xinitrc
- \$ chmod +x .xinitrc

#### **Note**

This may not be the case in your installation, I had to chown <my user> .xinitrc in order for "startx" to launch Xfce as user.

#### **Step 5**

I recommend logging out of your account or rebooting. Once logged in type "startx" and you should see Xfce loaded as your default desktop environment in OpenBSD. Cheers!

#### **Step 6**

Xfce comes loaded with Firefox as the default browser. Click on the world icon on the bottom taskbar and you are you are ready to surf the Internet on your new OpenBSD desktop environment. Enjoy!

#### **Diego Montalvo**

*Diego Montalvo is the founder of Hwdy.in a soon to be released social | collaborative search engine. Diego is a web guru and technical writer who enjoys the beach, socializing, staying up late, exercising and taking shots. Feel free to contact: [diego@earthoid.com](mailto:mailto:diego%40earthoid.com?subject=).*

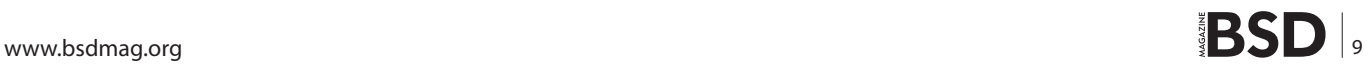

#### **how to**

# <span id="page-9-0"></span>**Browse the Internet Differently**

In this article we will be deal with xombrero (formerly xxxterm), an easy-to-use internet browser which focus on security, privacy and minimalism. We will see how to configure it with different uses cases and learn some useful commands of this vi-style browser.

#### **What you will learn…**

- How to install xombrero on your system
- How to configure xombrero
- How to to browse the internet with a strict private policy

#### **What you should know…**

- What are cookies and javascript
- How to install a package

Sombrero, formerly xxxterm, is a young web brows-<br>
er developed in order to provide full control to the<br>
user. It was originally developed on OpenBSD but<br>
now it works also on FreeBSD, Linux and DragonFly BSD er developed in order to provide full control to the user. It was originally developed on OpenBSD but now it works also on FreeBSD, Linux and DragonFly BSD. Unfortunately, the NetBSD port is broken at the moment I'm writing this article. Like every piece of OpenBSD software, it comes with a very nice man page describing ev-

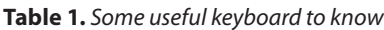

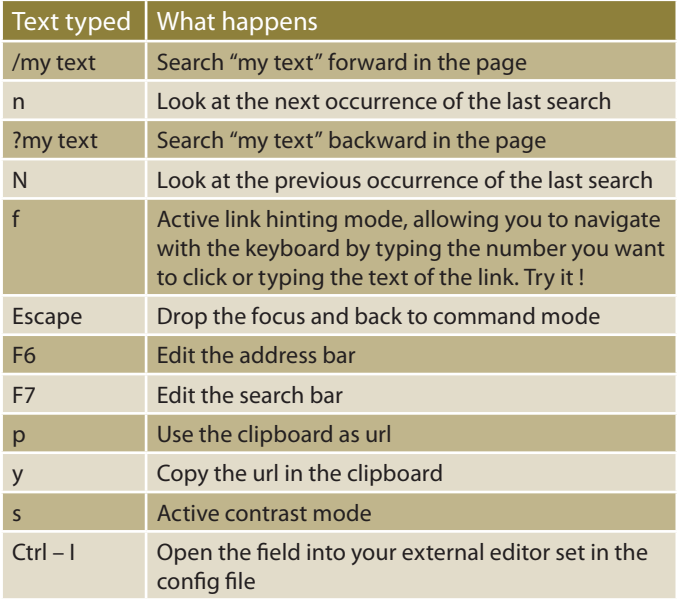

ery variable and command available. It is licensed under the ISC license. The browser uses webkit-gtk to render the pages, so it should have the same behavior that with Google Chrome or chromium. Xombrero configuration is made with text files and we will see later what to add to the config file. It uses a vi-style keyboard commands and we will look at some shortcuts to navigate between pages, using tabs and managing the whitelist.

#### **Installation**

The browser is available in every BSD ports tree. OpenBSD 5.1 users will find the package "xxxterm" instead of "xombrero" because the project changed its name.

#### **On FreeBSD**

• installs www/xombrero

#### **On OpenBSD**

- installs "xxxterm" package
- www/xombrero for the latest version

#### **On DragonFly**

• installs wip/xombrero (it requires pkgsrc-wip)

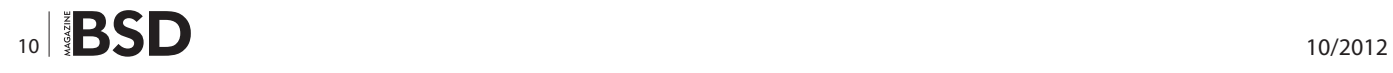

#### **On NetBSD**

fix wip/xombrero because it's broken at the moment

Now that you have installed the package, we can continue with the basics commands !

#### **Commands and Shortcuts**

Xombrero behaves like the vi text editor, there is a command mode and an input mode. When you have the focus in field, you are in input mode, else you are in command mode. If you know some basics commands of vi, you should feel comfortable with xombrero. In command mode, just type your ":yourcommand" and you will see the text appear on the bottom of the page, if you don't use ":" xombrero will try to execute shortcuts (Table 1).

Here is what happens when you type "f" on a page. You can type the text of the link to enter or type its number. With this, you can browse pages only with your keybord. (Figure 1).

You can really bind what you want to a combination of keys. I'm so used to firefox that I'm using the same bindings! Notice that setting a mime type is very easy and useful while on other browsers, it's often a pain to set your favorite tools for every mime type, and it doesn't always work (at least for me).

|              | https://opensource.conformal.com/fluxbb/viewforum.php?id=8                            |                |       |                                               |
|--------------|---------------------------------------------------------------------------------------|----------------|-------|-----------------------------------------------|
|              | Conformal Systems Open Source Support                                                 |                |       |                                               |
|              |                                                                                       |                |       |                                               |
| Index        | Search<br>Register<br>Login                                                           |                |       |                                               |
|              | You are not logged in.                                                                |                |       |                                               |
|              | $index \ge x$ ombrero                                                                 |                |       |                                               |
|              | Pages: 1 82 93 84 85 Wheat                                                            |                |       |                                               |
| <b>Topic</b> |                                                                                       | <b>Replies</b> | Views | Last post                                     |
| ×            | Ceature request: case-insensitive matching<br>for link hinting by wooper              | ×              | 78    | Esterday 10:14:33 by marco                    |
| и            | <b>EstBSD port (with patch)</b> by Zplay                                              | 11             | 175   | E912-09-18 16:12:15 by Zplay                  |
| и            | <b>Luestions about favorites page</b> by redperson                                    | 2              | 66    | LD12-09-15 17:43:00 by rodperson              |
|              | <b>Elmbrero 1.3.1 released!</b> by marco                                              | o              | 66    | 112-09-15 11:48:33 by marco                   |
|              | <b>Lombrero and the Cups web interface</b><br>by skanky                               | 7              | 97    | 12-09-07 05:29:25<br>by daniel-gr-andersson   |
|              | EngonflyBSD port (with patch) by Zplay                                                | 12             | 513   | ED12-09-06 16:01:57 by Zplay                  |
|              | Min't run in an Xming window on Windows 7<br>64 bit by girarde                        | $\overline{z}$ | 107   | 12-09-05 06:57:01 by girarde                  |
| ж            | <b>Mature request: auto complete</b><br>authorization from url by Zplay               | ı              | 72    | ED12-09-04 08:11:38 by marco                  |
|              | tambrero 1.3.0 released! by marco                                                     | ō              | 643   | ED12-08-28 13:20:18 by marco                  |
|              | thant stack of webkit errors by girarde                                               | ı              | 75    | ED12-08-28 08:00:40 by marco                  |
| m            | Ean we lose the scrollbar on the right side?<br>by windowsrefund                      | s              | 252   | ID12-08-22 06:43:17<br>by daniel-gr-andersson |
| и            | Low can I get xombrero to open as a full<br>window? by mgass                          | ä              | 266   | E912-08-17 07:40:43 by stare                  |
| w            | Lloved from i386 -current to new box running<br>amd64 -current, html5 phbt by girarde | 10             | 236   | 1012-08-15 18:13:31 by girarde                |
| u.           | <b>Double compiling Xombrero 1.2.2</b><br>by tech10171968                             | s              | 188   | ED12-08-14 08:21:20<br>by tech10171968        |
|              |                                                                                       | ı              | 288   | ED12-07-25 17:26:27 by jrick                  |

Figure 1. Link hinting mode by typing command "f'

#### **Browse Anonymously**

I think the most interesting feature of xombrero is its whitelisting abilities. Others browsers let you do it with a lot of tweaks and extensions. To activate white-list mode, you have to use the following settings in your config file ( $\sim$ /. xombrero.conf)

```
browser mode = whitelist
enable plugins = 0
cookies_enabled = 0
enable cookie whitelist = 1
enable scripts = 0
enable js whitelist = 1
```
Once running Xombrero with this configuration, you won't save any cookie or execute any javascript from any website if you didn't pre-authorize it. The whitelist offers two commands: toggle and save. If you type: cookie *save* or*:* js *save* you add in the file ~/.xombrero/ runtime the actual website on the whitelist, it'll be kept across restarts of the browser. If you use the *toggle* command, the setting will be saved only during the session, if you restart the browser you'll have to toggle it again.

Remember that when you add a website to the whitelist, you add the domain, for example, if you add cookie support for *www.mysite.com*, if you go to mail. mysite.com cookies aren't allowed! If you want to allow a domain and all its sub-domains, like \*.mysite. com you must edit  $\sim/$ .xombrero/runtime and add js wl=.mysite.com for javascripts and cookie wl=.mysite. com for cookies. Don't forget to make backup before any change!

**Table 2.** Some commands you should know

| Command<br>typed | What happens                                                                                                    |  |  |
|------------------|----------------------------------------------------------------------------------------------------|--|--|
| :dl              | Display the download page                                                                                                    |  |  |
| :history         | Display the history page                                                                                                    |  |  |
| :favadd          | Add to the favorites                                                                                                    |  |  |
| :favorites       | Go to the favorites pages                                                                                                    |  |  |
| :cookie show     | Show the list of cookies allowed websites                                                                                                    |  |  |
| :cookie save     | Add the domain to cookies whitelist                                                                                                    |  |  |
| :js show         | Show the list of javascript allowed websites                                                                                                  |  |  |
| :js save         | Add the domain to javascript whitelist                                                                                                    |  |  |
| :cert save       | Trust the certificate and save it                                                                                                    |  |  |
| cert show:       | Show the certificate                                                                                                    |  |  |
| :editsrc         | Open the source of the page with your favorite<br>editor. When saving the page is reloaded, this is a<br>nice tool to try changes on the page |  |  |

**Table 3.** *Example config in ~/.xombrero.comf*

| Config line             | Value                          | What happens                                                                               |
|-------------------------|--------------------------------|--------------------------------------------------------------------------------------------|
| $external_edict =$      | qedit <file></file>            | Open source or field with gedit                                                            |
| $home =$                | about: favorites               | Define your homepage to the favorites page                                                 |
| $guess\_search =$       |                                | Remove the search bar and search directly when typing in the address bar                   |
| $color\_visited_uris =$ | $\mathbf{0}$                   | Remove the "purple" color of visited links                                                 |
| $download mode =$       | ask                            | Ask when downloading a file                                                                |
| autofocus onload $=$    | $\Omega$                       | Don't get the focus directly on a field when loading a page, preventing use<br>of commands |
| $mime_{\text{type}}$    | @application/pdf,evince        | Associate PDF files with evince when download a pdf file                                   |
| $keybinding =$          | favadd, C-d                    | Add a new favorite with Ctrl+D                                                             |
| $keybinding =$          | tabedit www.pastebin.com, M1-r | Open a new tab on pastebin.com with left ALT+r                                             |
| $http\_proxy =$         | http://192.168.1.254:8123/     | Use a http proxy                                                                           |

Using the whitelist mode may appear annoying and difficult because you'll have to manually add a lot of websites that you visit, but if you are only viewing those websites, you certainly don't want to be tracked or have ads pop-up on your page. If you encounter websites that don't work at all with javascript disabled, you'll have to choose between authorizing them or avoiding the website. Disabling javascript speeds browsing up a lot but you may lose some "user friendly" features.

If you feally want to be anonymuous with xombrero, you should consider using a http proxy like Tor. I won't cover installation and usage of Tor here because it would need another entire article.

Lastly, I would like to recommend you to take a look to the fabulous xombrero manpage from xombrero itself by simply typing F1.

#### **Why shouldn't I use Xombrero?**

Xombrero is not very "user-friendly". If you like to keep all your passwords stored on your computer so you never fill a form again. If you like browsing your history and use a lot of extensions or plugins, you will be disappointed.

#### **Why should I use Xombrero?**

There are a few reasons that you should use xombrero. On BSD systems, you don't have much choices when looking for a decent web browser, other than Mozilla Firefox. Xombrero is very lightweight, could be compiled using  $qtk2$  or  $qtk3$ . It depends on webkit which is continuously updated, and the core system is so light that the compilation takes less that a minute. It's also a nice tool for web development, it displays pages like Google Chrome (for the most part) and it comes with the same debugging tool as Google Chrome. Finally, if you really

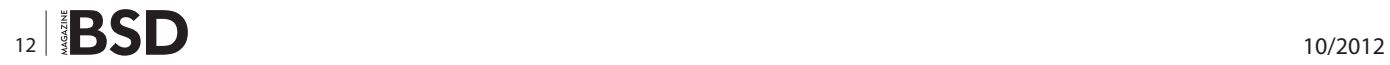

feel concerned about your privacy and security on-line, you would prefer using xombrero than the others browsers.

#### **Conclusion**

Xombrero is a competitive web browser needing low requirements and compiling on nearly all BSD. It makes a viable alternative to other web browsers. It has good documentation, the core system has very clean code and is actively developed. I've been using it successfully for more than six months as my main navigator on both DragonFly BSD and OpenSuse. I had a little hard time at the beginning, reading the documentation to find some commands and configure it, this is why I made a summary in this article so you could start quickly. The official website of xombrero is a wiki, also, most bug reports and features request happens on the forum: *[https://opensource.con](https://opensource.conformal.com/wiki/xombrero)[formal.com/wiki/xombrero](https://opensource.conformal.com/wiki/xombrero)*.

#### **Charles Rapenne**

*Charles Rapenne is a Linux system administrator in a small company in France. He enjoys trying new software and different operating systems. He is misunderstood by his colleagues when he uses command line tools on his laptop.*

# **Great Specials**

Give us a call & ask about our **COFTWARE BUNDLES** 

#### On FreeBSD & PC-BSD Merchandise

1,925,240,6652

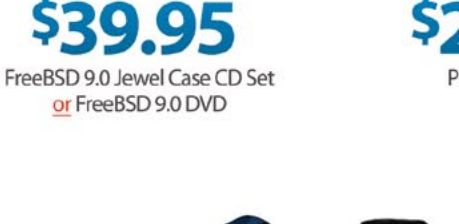

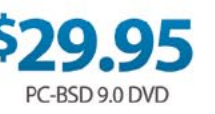

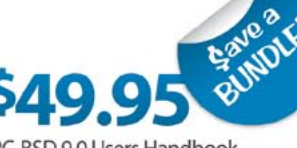

The PC-BSD 9.0 Users Handbook PC-BSD 9.0 DVD

Stylish Dress Attire

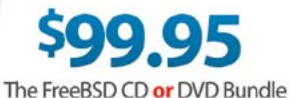

Inside each CD/DVD Bundle, you'll find: FreeBSD Handbook, 3rd Edition<br>Users Guide FreeBSD Handbook, 3rd Edition, Admin Guide FreeBSD 9.0 CD or DVD set FreeRSD Toolkit DVD

 $\overline{\mathbf{z}}$ 

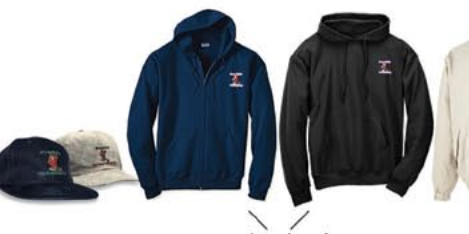

Comfy Hoodies Stay Warm in Pullovers & Zip Ups

#### FreeBSD 9.0 Jewel Case CD/DVD

#### **CD Set Contains:**

- · Disc 1: Installation Boot LiveCD (i386)
- · Disc 2: Essential Packages Xorg, GNOME2 (i386)
- · Disc 3: Installation Boot LiveCD (amd64)
- · Disc 4: Essential Packages Xorg, GNOME2 (amd64)

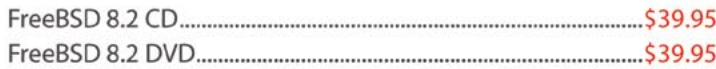

#### **FreeBSD Subscriptions**

Save time and \$\$\$ by subscribing to regular updates of FreeBSD

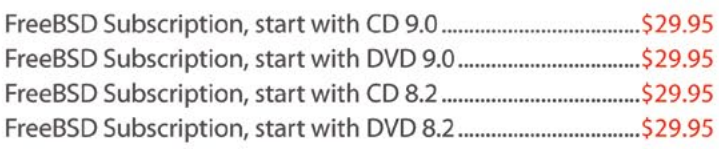

#### PC-BSD 9.0 DVD (Isotope Edition)

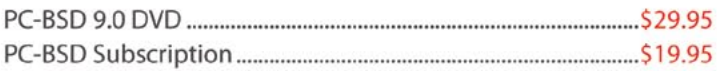

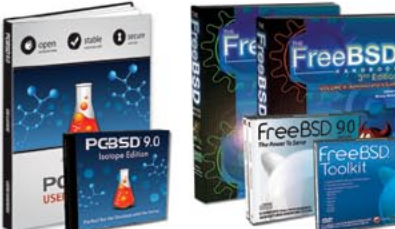

Bundle Specials! Save SSS

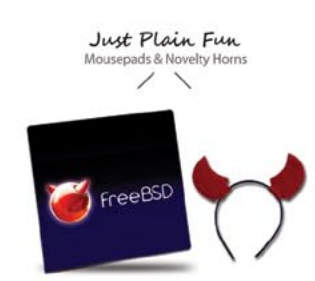

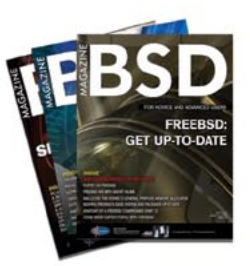

eeBSD mall

For even **MORE** items visit our website today!

**BSD Magazine Available Monthly** 

www.FreeBSDMall.com

#### **The FreeBSD Handbook**

The FreeBSD Handbook, Volume 1 (User Guide) .....................\$39.95 The FreeBSD Handbook, Volume 2 (Admin Guide)................. \$39.95

FreeBSD.

T-Shirts

Lots of Styles to Choose From

#### **The FreeBSD Handbook Specials**

The FreeBSD Handbook, Volume 2 (Both Volumes)...............\$59.95 The FreeBSD Handbook, Both Volumes & FreeBSD 9.0 ........ \$79.95

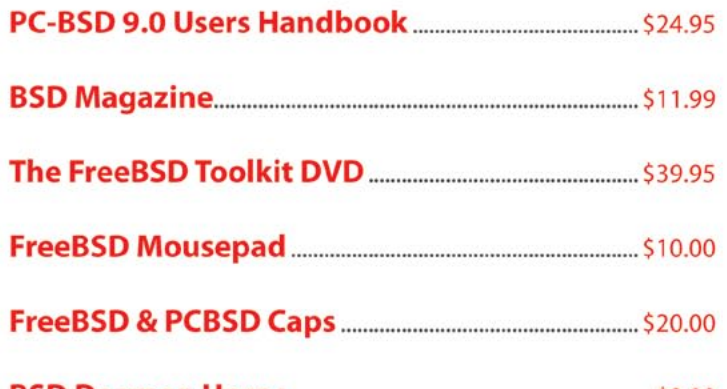

#### **how to**

# <span id="page-13-0"></span>**FreeBSD**

#### **Enterprise Search with Apache Solr (Part 2)**

Continuing with our series on Apache Solr we will look at expanding the functionality of our search engine.

#### **What you will learn…**

• How to set up synonyms, stemming and the data handler to extract data from a MySQL database

#### **What you should know…**

• BSD administration skills, FreeBSD Apache Solr Part 1 article

The key to a powerful and efficient search is indexing, interpretation and presentation. The first generation of search engines presented the user with a text field, and literally searched for that exact term. Depending on the amount of power available to process requests and the size of the dataset, free text search was often not available and the end user had to know exactly what they were looking for. While various algorithms were used to rank and sort data (e.g. number of occurrences, popularity, relevancy etc.) this still left the dream of serendipitous search a long way off. With the evolution of advanced search techniques the possibility of fulfilling this dream comes closer (Table 1 – Search evolution).

#### **Serendipitous Search?**

Serendipity – A pleasant surprise or a happy accident – is key closing the loop in delivery high quality results to

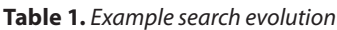

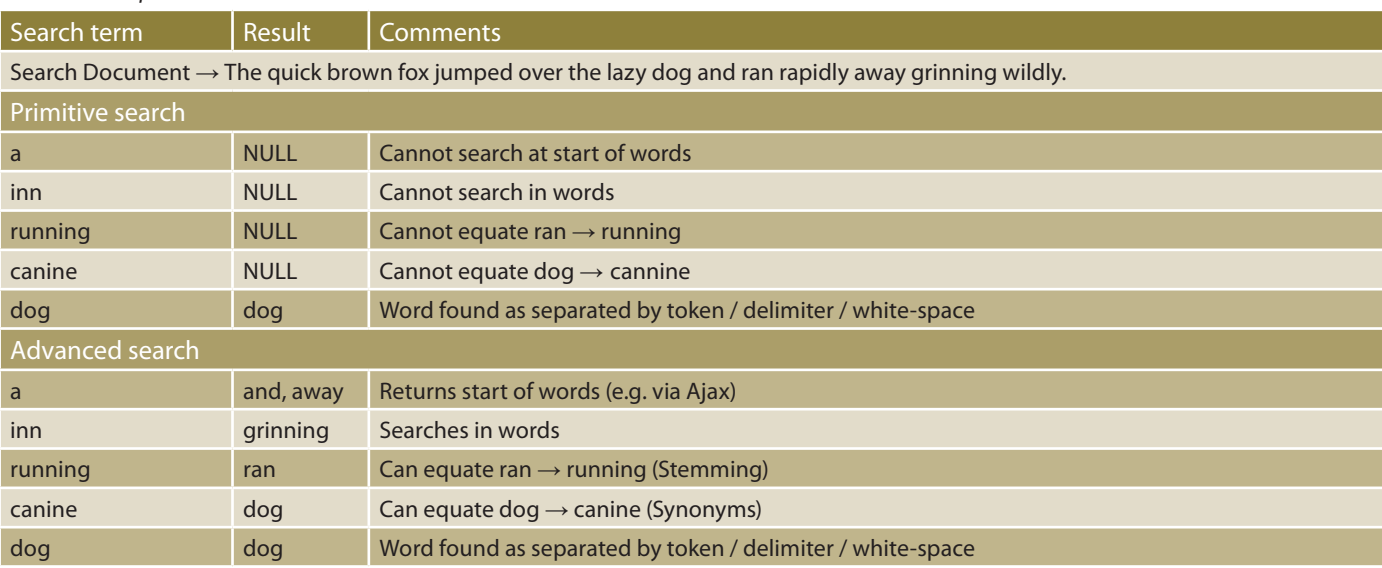

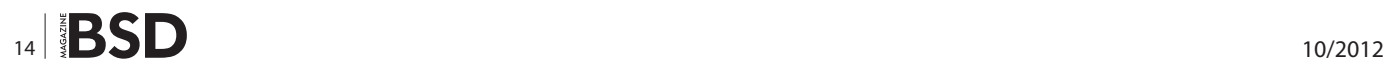

#### **Table 2.** *Evaluating synonym value*

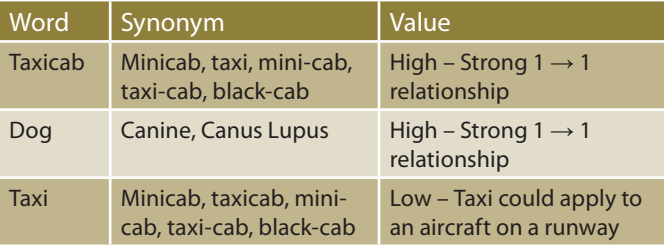

#### **Listing 1.** *collection2/conf/schema.xml*

```
<?xml version="1.0" encoding="UTF-8" ?> 
<schema name="example" version="1.5"> 
 <fields> 
   <field name="id" type="int" indexed="true"
                  stored="true" /> 
   <field name="name" type="text_general" indexed="true"
                  stored="true" /> 
   <field name="email" type="text_general" indexed="true"
                   stored="true"/> 
   <field name="address" type="text_general"
                  indexed="true" stored="true"/> 
   <field name="content" type="text_general"
                   indexed="true" stored="true"/> 
   <field name="text"
  type="text_general"
   indexed="true"
  stored="true"
  multiValued="true"
   /> 
 </fields> 
 <uniqueKey>id</uniqueKey> 
 <copyField source="id" dest="text"/> 
 <copyField source="name" dest="text"/> 
 <copyField source="email" dest="text"/> 
 <copyField source="address" dest="text"/> 
 <copyField source="content" dest="text"/> 
 <types> 
   <fieldType name="int"
  class="solr.TrieIntField"
    precisionStep="0"
  positionIncrementGap="0"
   / <fieldType name="string" class="solr.StrField"
                    sortMissingLast="true" /> 
   <fieldType name="text_general" class="solr.TextField"
                   positionIncrementGap="100"> 
   <analyzer type="index"> 
   <tokenizer class="solr.StandardTokenizerFactory"/> 
   <filter class="solr.SynonymFilterFactory"
```
the search query. Ethics aside, where search engines keep a record of an individuals search history and uses this to profile, rank and distribute the results, clearly this is a major advance as often we do not know exactly what we are looking for. When we stumble upon fresh content, it enriches and enlightens us, especially where we have been held captive by our own understanding or limitation of our language. While we may be looking for

```
synonyms="synonyms.txt"
   ignoreCase="true"
   expand="true"
   / <filter class="solr.StopFilterFactory"
            ignoreCase="true"
            words="lang/stopwords_en.txt"
            enablePositionIncrements="true"
 /> 
         <filter class="solr.LowerCaseFilterFactory"/> 
         <filter class="solr.
                   EnglishPossessiveFilterFactory"/> 
         <filter class="solr.KeywordMarkerFilterFactory"
                   protected="protwords.txt"/> 
         <filter class="solr.PorterStemFilterFactory"/> 
       </analyzer> 
       <analyzer type="query"> 
       <tokenizer class="solr.StandardTokenizerFactory"/> 
    <filter class="solr.SynonymFilterFactory"
       synonyms="synonyms.txt"
       expand="true"/> 
       <filter class="solr.StopFilterFactory"
            ignoreCase="true"
            words="lang/stopwords_en.txt"
             enablePositionIncrements="true"
 /> 
         <filter class="solr.LowerCaseFilterFactory"/> 
         <filter class="solr.
                  EnglishPossessiveFilterFactory"/> 
         <filter class="solr.KeywordMarkerFilterFactory"
                  protected="protwords.txt"/> 
         <filter class="solr.PorterStemFilterFactory"/> 
     </analyzer> 
    </fieldType> 
 </types> 
</schema>
```
#### **how to**

"Dog" a biologist or vet would use the term "Canine". If we are not cognisant of the term "Canine", a vast array of data is closed off to us unless the document contains both words. This concept is vital in opening up data sets where specialised or vertical terminology is used either to more clearly define words, or possibly to obfuscate the true meaning from the uninitiated. Leveraging technology, we can enter the specialized realm of language interpretation.

#### **The Synonym**

Synonyms are words with almost the same or identical meanings. It is important to note the context and relationship between synonyms before assuming there would be a good match. If not closely matched, search results could be misleading or worse still inaccurate (Table 2 – Synonym value).

The synonyms.txt file – like all of the Solr configuration files – is well documented with examples. We can add synonyms, synonym groups or even correct common spelling mistakes.

#### **Stemming**

Stemming is process for removing the commoner morphological and inflexional endings from words in English. For example, using the Porter stemming algorithm: "riding", "rides", "horses" ==> "ride", "ride", "hors".

#### **The Import Data Handler (DIH)**

The goal of the Data Import Handler is one of the major building-blocks of Solr's power. It can:

• Read data residing in relational databases

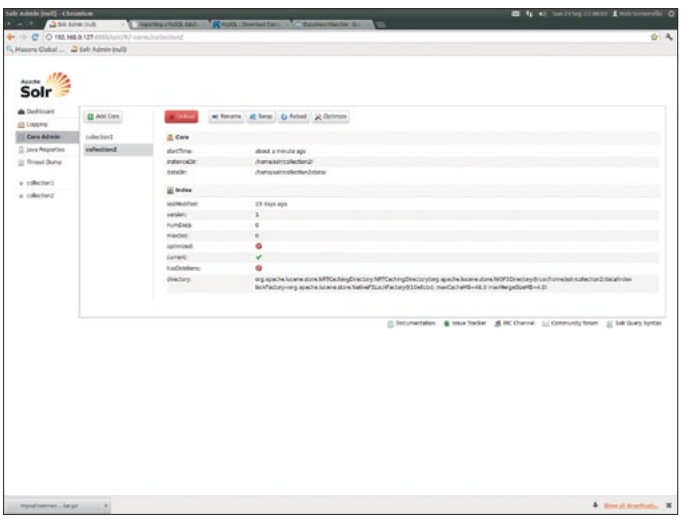

• Build Solr documents by aggregating data from multiple columns and tables according to configuration

- Update Solr with such documents
- Provide ability to do full imports according to configuration
- Detect inserts/update deltas (changes) and do delta imports
- Schedule full imports and delta imports

#### **Listing 2.** *collection2/conf/elevate.xml*

```
<?xml version="1.0" encoding="UTF-8" ?>
<elevate> 
  <query text="TEST"> 
  \text{cdoc id}="2" />
  </query> 
</elevate>
```
#### **Listing 3.** *collection2/conf/solrconfig.xml*

```
\left\langle \cdot \right\rangle -- DIH -->
<requestHandler name="/dataimport"
    class="org.apache.solr.handler.dataimport.
                      DataImportHandler"> 
      <lst name="defaults"> 
      <str name="config">/usr/home/solr/collection2/
                      conf/data-config.xml</str>
     \langle/lst\rangle</requestHandler>
```
#### **Listing 4.** *collection2/conf/data-config.xml*

```
<dataConfig> <dataSource driver="com.mysql.jdbc.
                   Driver"
   url="jdbc:mysql://localhost/solrdb"
   user="root"
   /<document name="quotes"> 
<entity name="quotes" query="select 
                   ID,NAME,EMAIL,ADDRESS,CONTENT from 
                   quotes"> 
<field column="ID" name="id" /> 
<field column="NAME" name="name" /> 
<field column="EMAIL" name="email" /> 
<field column="ADDRESS" name="address" /> 
<field column="CONTENT" name="content" /> 
</entity> 
</document> 
Listing 5. collection2/conf/synonyms.txt
Canine, Canus\ Lupus => Dog
```
**Figure 1.** *Second Solr core collection 2*

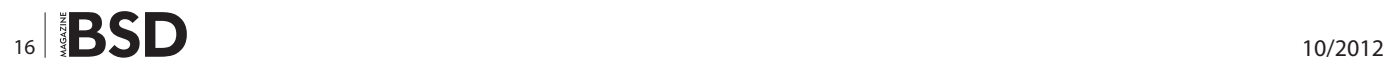

- Read and Index data from xml/(http/file) based on configuration
- Make it possible to plugin any kind of datasource (ftp,scp etc) and any other format of user choice (JSON,csv etc)

#### **Requirements**

We will continue to develop our Solr installation from the last article. Another core will be added to Solr, and test data imported from a MySQL database.

#### **Installation and Configuration**

#### **Create a new core and flush the index** As root:

/usr/local/etc/rc.d/tomcat7 stop cd /home/solr cp -R collection1 collection2 chown -R www:www /home/solr/collection2 rm collection2/data/index/\*

Edit the collection2/conf/schema.xml to match Listing 1. Edit collection2/conf/elevate.xml to match Listing 2. Restart Solr:

#### /usr/local/etc/rc.d/tomcat7 onestart

Point your browser at *[http://yourserverip:8080/solr/#/](http://yourserverip:8080/solr/#/
~cores/collection2) [~cores/collection2](http://yourserverip:8080/solr/#/
~cores/collection2)* and you should see a new core installed (Figure 1). Stop Solr:

/usr/local/etc/rc.d/tomcat7 stop

**Configure the data import handler and synonyms** Download the JDBC driver from *[http://www.mysql.com/](http://www.mysql.com/downloads/connector/j/) [downloads/connector/j/](http://www.mysql.com/downloads/connector/j/)* and extract the mysql-connectorjava-5.1.22-bin.jar into /home/solr/collection2/lib:

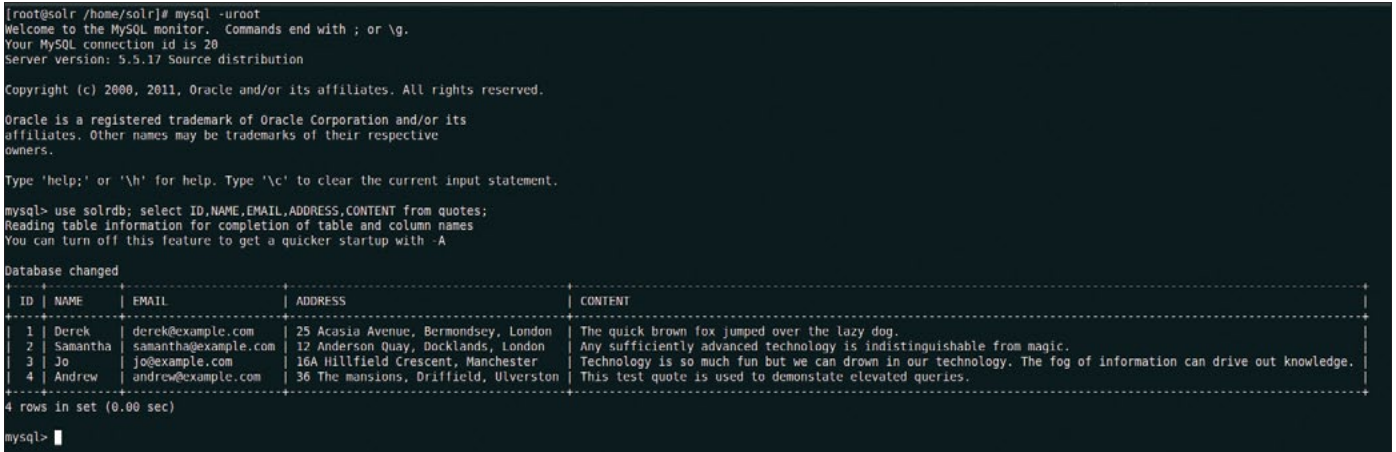

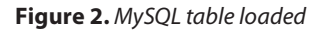

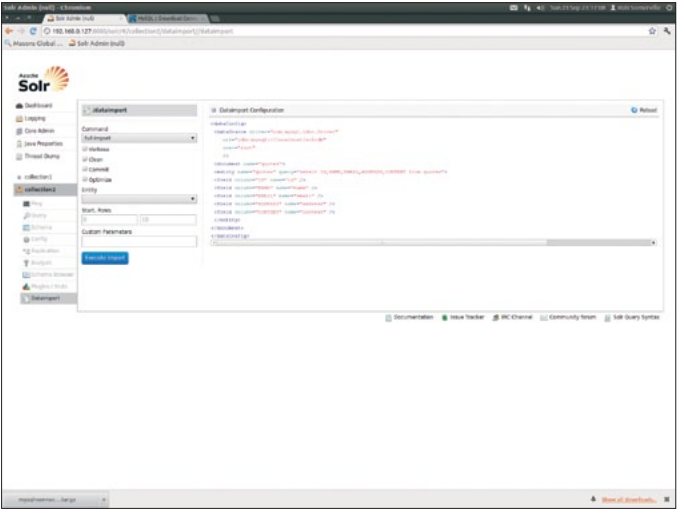

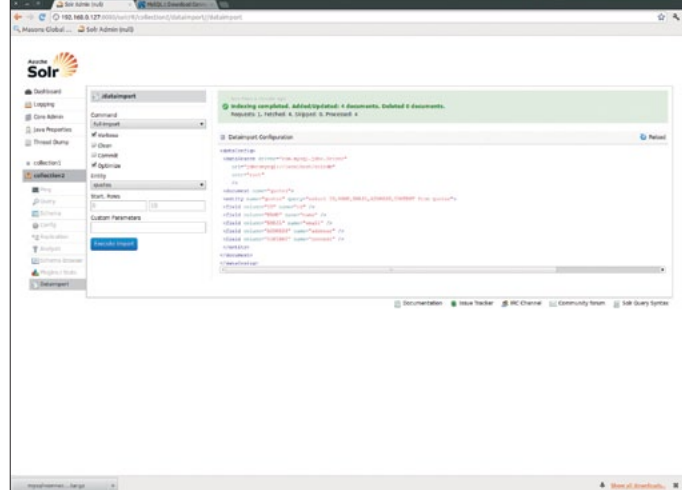

**Figure 3.** *Data Import Handler* **Figure 4.** *Successful import*

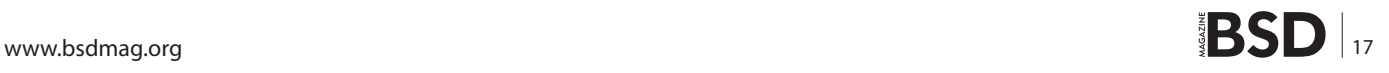

#### **how to**

tar -xvzf mysql-connector-java-5.1.22.tar.gz cp mysql-connector-java-5.1.22/mysql-connector-java-5.1.22-bin.jar \ /home/solr/collection2/lib/

Edit /home/solr/collection2/conf/solrconfig.xml and add Listing 3 just before the  $\langle\text{config}\rangle$  tag at the end of the file.

Edit /home/solr/collection2/conf/data-config.xml to match Listing 4.

Edit /home/solr/collection2/conf/synonyms.txt and add the text in Listing 5.

Ensure tomcat can read the files:

cd /home/solr chown -R www:www /home/solr/collection2

#### Install MySQL:

pkg\_add -r mysql55-server pkg\_add -r mysql55-client echo 'mysql\_enable="YES"' >> /etc/rc.conf /usr/local/etc/rc.d/mysql-server onestart rehash

#### **Table 3.** Search terms & filters used with Solr

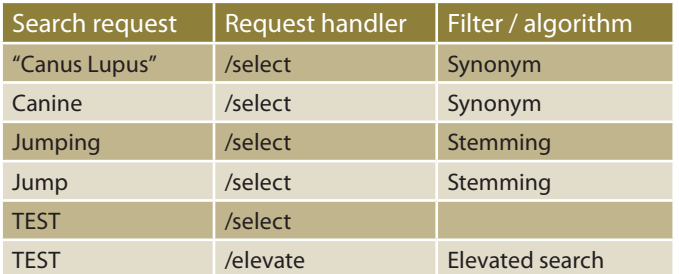

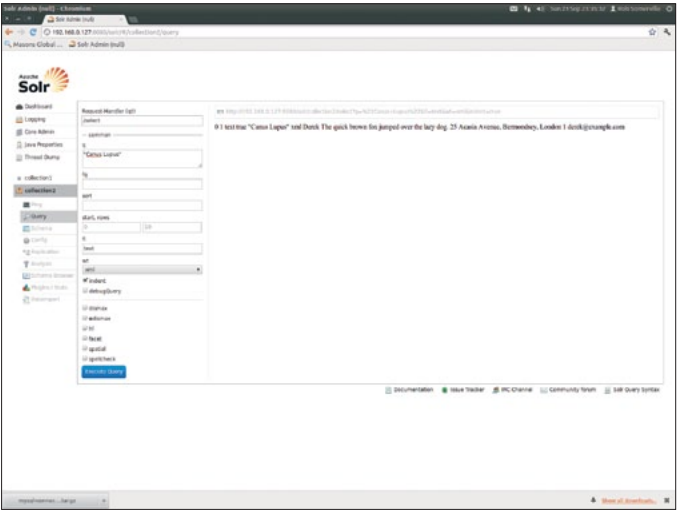

**Figure 5.** *Search for "Canus Lupus" returns "Dog"*

Create the file /home/solr/solr.sql as per Listing 6 then import into MySQL:

```
cd /home/solr
mysql -uroot < solr.sql
```
#### Check that the table is present in MySQL:

mysql -uroot use solrdb; select ID, NAME, EMAIL, ADDRESS, CONTENT from quotes;

 $\qquad \qquad \setminus \mathsf{q}$ 

You should see the table & data present (Figure 2). Restart Solr:

/usr/local/etc/rc.d/tomcat7 onestart

#### **Import data and test**

Point your browser at: *[http://yourserveripaddress:8080/](http://yourserveripaddress:8080/solr/#/collection2/dataimport//dataimport) [solr/#/collection2/dataimport//dataimport](http://yourserveripaddress:8080/solr/#/collection2/dataimport//dataimport)*.

You should see a dataimport screen similar to (Figure 3). Click on Verbose, Optimise, select quotes as the entity then click on Execute Import. The MySQL data should be imported successfully (Figure 4).

Browse to the Collection2 query page, with *fl* set to *text*, search for the following terms: Table 3.

You should see Solr return your results as expected (Figure 5).

#### **ROB SOMERVILLE**

*Rob Somerville has been passionate about technology since his early teens. A keen advocate of open systems since the mid eighties, he has worked in many corporate sectors including finance, automotive, airlines, government and media in a variety of roles from technical support, system administrator, developer, systems integrator and IT manager. He has moved on from CP/M and nixie tubes but keeps a soldering iron handy just in case.*

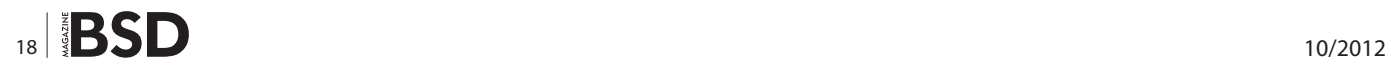

# PREMIERE VPS HOSTING

LATEST FREEBSD FULL ROOT ACCESS STARTING AT \$20/MO VPS AND DEDICATED **PRIVATE CLOUD** MULTIPLE DATACENTER LOCATIONS FRIENDLY, KNOWLEDGEABLE SUPPORT STAFF

WWW.ROOTBSD.NET

# <span id="page-19-0"></span>**PostgreSQL Indexes (Part 1)**

In this article readers will learn the kind of indexes that are available in PostgreSQL and how they can be defined on existing data. Moreover, readers will be learn how to check the efficacy of indexes, an essential topic for improving query performance.

#### **What you will learn…**

- which indexes can be defined on existing data
- how to analyze the effectiveness of an index

#### **What you should know…**

- basic shell commands
- basic PostgreSQL concepts
- server-side programming with PostgreSQL

If the examples shown here have been tested on<br>a PostgreSQL 9.1 cluster running on a FreeBSD<br>8.2-RELEASE machine; all source code examples<br>are available in a GitHub repository a PostgreSQL 9.1 cluster running on a FreeBSD 8.2-RELEASE machine; all source code examples are available in a GitHub repository.

#### **Introduction to Indexes and Query Optimization**

Each time a query is issued, PostgreSQL processes it in order to "understand" what the user has requested before it begins executing the instruction. Commands are expressed in SQL which is a declarative language, meaning the user can only tell the database engine "what" to do, but not "how" to do it. For instance, when the user issues a SELECT statement she does not specify how to access the data and which files to read and how to load tuples into memory; rather, she specifies simply which tuples are to be returned and in what order. However, by using indexes the DBA can specify possible "paths" by which the data can be accessed and retrieved. An index is a special type of relation that describes which tuples in a target table match a condition.

The database decides how to access physical data through the *query optimizer,* a component that analyses a query and determines the best way to retrieve the data. Here, the "best way" means the fastest way depending on the data status (i.e., how many tuples are in the storage, how many of them are going to be retrieved, and so on). Of course on large datasets the decision is critical and must be made before the data fetch begins. If there are no indexes, the decision is straightforward: a sequential scan is required. If one or more indexes are available the optimizer has to choose the right one, that is, the one that requires the least amount of I/O.

To accomplish this, the query optimizer considers a set of statistical information updated by the VACUUM commands (and by auto-vacuum) that provide information about the "status" of each table. Knowing in advance how many tuples are stored in a table and the distribution of per-column values allows the query optimizer to make the right decision about which access method to use.

It is worth noting that the best access path cannot always be computed within a finite amount of time, and this is the reason behind the adoption of a Genetic Query Optimizer (geqo) that PostgreSQL uses for large and complex queries (those that typically involve joins of many tables): in this case the optimizer computes a *near-tobest* path in a short time, providing a trade-off between a good path to the data and a small time required to compute it.

#### **Application Scenario**

In order to test indexes and their usage an ad-hoc application scenario has been built: Listing 1 shows the defi-

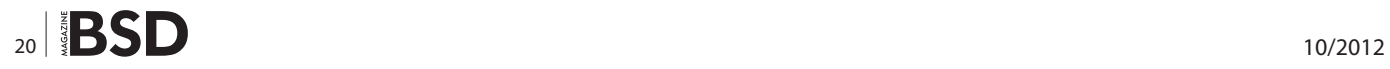

nition of an articles table that will contain basic information about each *article* printed in the magazine, including the *title*, the number of pages (pages), how many code listings (*listings*) and the targeted audience level (*AVG = average user*, *MIN = newbie*, *MAX = expert user*). The stored procedure *populate\_articles\_table* accepts the number of tuples to insert and populates the table. For an initial setup, populate the table with 2 million tuples and vacuum the table:

bsdmagdb=# SELECT populate\_articles\_table( 2000000 ); bsdmagdb=# VACUUM FULL ANALYZE articles;

**Listing 1.** *Table definition and a stored procedure that fills the table* 

so that at the end the result will be as follows:

bsdmagdb=# SELECT relname, reltuples, relpages FROM pg\_class WHERE relname like 'articles%' AND relkind = 'r'; relname | reltuples | relpages ----------+-----------+--------- articles | 2e+06 | 26667

#### **Explain and Explain Analyze**

Assume it is required to retrieve the titles from all articles of a medium level of difficulty (*difficulty = 'AVG'*) which have at least one code listing (*listing > 0*): the SQL query is the following:

```
with pseudo-random data
CREATE TABLE IF NOT EXISTS articles(
 pk serial NOT NULL, --- primary key
 title text NOT NULL, -- article's title
 abstract text NOT NULL, -- article abstract
                 text
 pages integer DEFAULT 1, -- number of pages
 listings integer DEFAULT 0, -- number of code
                 listings
 difficulty char(3) DEFAULT 'AVG', -- difficulty level
                 ('MIN','MAX','AVG')
  PRIMARY KEY(pk)
);
CREATE OR REPLACE FUNCTION populate articles table(
                 numtuples integer )
RETURNS VOID
AS
$BODY$
DECLARE
      random value integer;
      difficulty char(3);
        listing integer;
BEGIN
       WHILE numtuples > 0 LOOP
            IF numtuples % 3 = 0 THEN
               difficulty := 'AVG';
             listing := (random() * 10): integer;
             ELSIF numtuples % 3 = 1 THEN
               difficulty := 'MAX';
                                                                       listing := (random() * 100)::integer;
                                                                      ELSE
                                                                      difficulty := 'MIN';
                                                                       listing := 0;
                                                                      END IF;
                                                                      INSERT INTO articles(title, abstract,
                                                                         pages,
                                                                                                listings,
                                                                         difficulty)
                                                                      VALUES( 'Title for an ' || difficulty || ' 
                                                                          article ',
                                                                             'Here comes the abstract bla 
                                                                          blax...l(random() * 10): integer + 1,
                                                                             listing,
                                                                             difficulty);
                                                                    numtuples := numtuples - 1; END LOOP;
                                                       END:
                                                       $BODY$
```
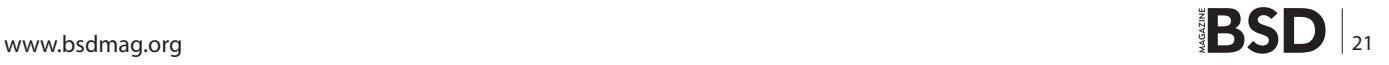

bsdmagdb=# SELECT title, pages, listings FROM articles WHERE difficulty = 'AVG' AND listings > 0;

How is the data actually retrieved from local storage? Since there is no index on either of the columns *listings* or *difficulty* the database has no alternative but to do a sequential scan of all tuples and test each against the *WHERE* clause. This is also shown by the EXPLAIN command, which accepts a query and returns a "query plan", which is an explanation of what the database "thinks" is the best way to retrieve data. So let's see the EXPLAIN in action with the above query: Listing 2.

Reading a query plan can be very complex, so let's review each part of this plan in detail to understand what kind of information it provides. Each row in the EXPLAIN output represents a "node", that is, a way of handling data retrieval. Each node specifies an initial cost and a final cost required to retrieve all the tuples, as well as the number of tuples that the node will produce in output and how long those tuples are in bytes. A node is formatted as follows:

where:

<scan-type> on <table-or-view>

• scan-type represents how the node will be executed, that is, how the data on mass storage will be accessed to retrieve tuples. Table 2 shows the main nodes that will be explained in this two-part article;

 ( cost = <initial-cost>...<final-cost>, rows = <num-rows>, width = <bytes> )

- table-or-view is the target object for this node;
- initial-cost is the cost required before the node can start its execution, that is, the cost of preliminary operations (if any);
- final-cost is the cost to complete the node execution;
- num-rows is the number of tuples retrieved by the node execution;
- width is the size (in bytes) of each retrieved tuple.

In the above example, the node execution can start immediately (the initial cost is zero) and will perform a sequential scan (i.e., it will read each data page since no index is available) and will retrieve around 436000 tu-

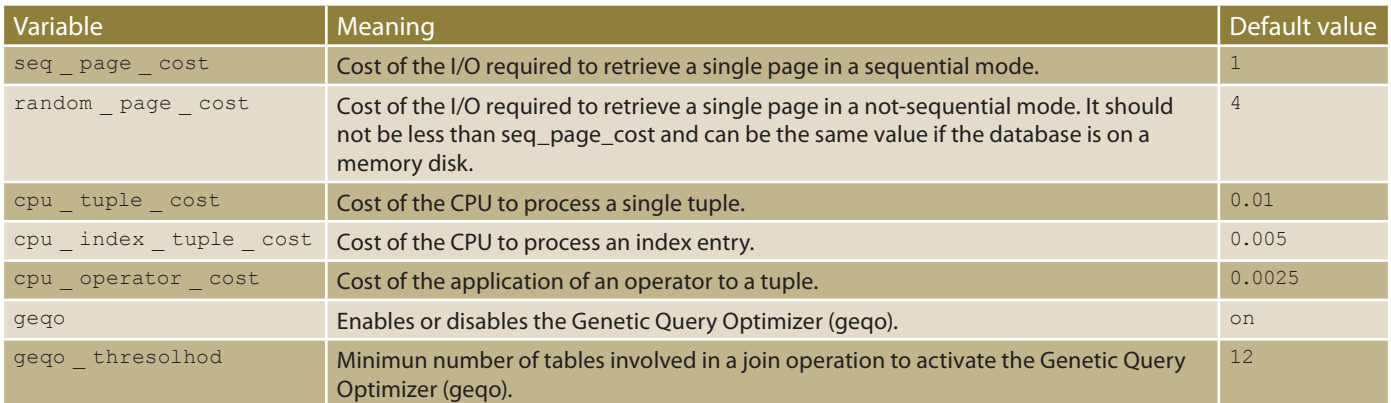

#### **Table 1.** *Query execution cost variables defined in PostgreSQL*

#### **Table 2.** A few EXPLAIN output nodes

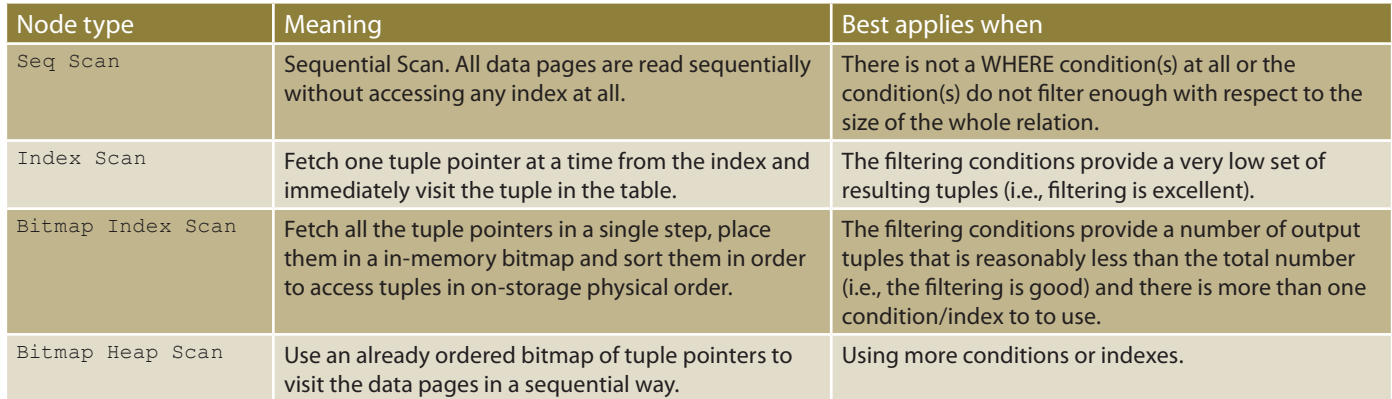

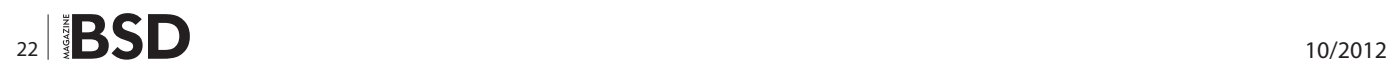

ples each 34 bytes long. The cost to complete the operation is of 56667. But what does this number mean? In other words, how is the *cost* expressed? The cost is expressed in arbitrary units, in particular in CPU and I/O operations. As shown in Table 1, the basis is a single I/O operation to retrieve a data page from mass storage in sequential mode (the most common I/O operation). All other operations are expressed relative to this, and therefore the cost for a random page retrieval is supposed to be four times the cost of a sequential access; similarly the cost of a CPU operation (i.e., in memory) is supposed to be 0.0025 times the cost of a sequential I/O. Thanks to the adoption of this arbitrary unit of measure, the optimizer can choose what is supposed to be the best access plan without having to worry about the underlying hardware. The variables in Table 1 are defined in the *postgresql.conf* configuration file which be edited by DBAs in order to change the optimizer behaviour. Usually the default values are appropriate when running on commodity hardware. The values in Table 1 can also be inspected and altered from a *psql* terminal using the SHOW and SET. For instance:

```
bsdmagdb=# SET cpu_operator_cost = 0.0030;
SET
bsdmagdb=# SHOW cpu_operator_cost;
```
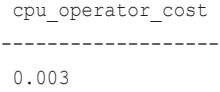

In the above query example the EXPLAIN command reported a final cost of 56667. This figure is produced by adding the following costs:

- 26667 data pages at cost of 1 unit each for a total of 26667;
- the cost of analysing each tuple to see if it has the right condition (*cpu\_tuple\_cost + cpu\_operator\_cost*); in this case, 2 million tuples at the cost of 0.015 each for a total of 30000.

The final cost is the cost of the disk I/O (retrieving all the data pages) plus the cost of "visiting" each tuple in memory (*cpu\_tuple\_cost*) plus the cost of performing an inmemory check (*cpu\_operator\_cost*).

The EXPLAIN command does not actually execute a query, but provides a plan for its execution It is possible to get the plan and execute the query using the EXPLAIN ANALYZE command. EXPLAIN ANALYZE provides slightly different output, including the execution plan (as part of the standard EXPLAIN) as well as the "real" execution time and data information about every node in the plan. The above example query returns output as follows: Listing 3.

```
Listing 2. Using Explain to see the path to the data
bsdmagdb=# EXPLAIN SELECT title, pages, listings
FROM articles WHERE difficulty = 'AVG'
AND listings > 0;
                           QUERY PLAN 
------------------------------------------------------------------
Seq Scan on articles (cost=0.00..56667.00 rows=433435 width=34)
  Filter: ((listings > 0) AND (difficulty = 'AVG'::bpchar))
Listing 3. Forcing the query execution and seeing the path to data using EXPLAIN ANALYZE
bsdmagdb=# EXPLAIN ANALYZE SELECT title, pages, listings
FROM articles WHERE difficulty = 'AVG'
AND listings > 0;
 QUERY PLAN 
-------------------------------------------------------------------------------------------------------
Seq Scan on articles (cost=0.00..56667.00 rows=425522 width=34) (actual time=32.984..10113.570 rows=633407
                 loops=1)
  Filter: ((listings > 0) AND (difficulty = 'AVG'::bpchar))
Total runtime: 15597.446 ms
```
#### **how to**

As readers can see, the plan includes information about the sequential scan, and for each node, the *actual time* in milliseconds from the beginning of the node to its end, as well as the number of rows effectively retrieved and the number of *loops* (i.e., how many time the node was executed).

Why is the number of the output rows different between the plan estimation (i.e., EXPLAIN) and the real query execution (i.e., EXPLAIN ANALYZE)? The reason is that the optimizer makes decisions based upon statistical data derived from each column in the target table: in particular the default is to get statistical information from 100 samples of values for each column. In other words, the planner does not know exactly which values are contained in each column and how they are arranged, but has an general overview so that it can do a good guess; but always just a guess.

The EXPLAIN command has a lot of output modes, including YAML, XML and JSON, that allow for an automated analyses of the execution plan.

Sequential scans suffer from table bloating due to the MVCC (see the previous articles in this series): in fact if a table is not maintained properly its data pages will be filled by expired tuples, and since a sequential scan has no way to exclude expired tuples (and expired pages) the I/O will traverse all the expired data too.

#### **Indexes**

PostgreSQL provides different type of indexes in order to adapt as much as possible to several data types and their usage in user's tables. The supported indexes are:

- B-Tree: can be used either on text or numeric data types, allows the search for a specific value (e.g., a key) or a range, supports less than/greater than operations. Since PostgreSQL version 8.4 this index can also be used to identify NULL values;
- Hash: can be used only for equality clauses with notnullable values. It is less robust than a b-tree index and requires maintenance in the case of a database crash;
- GIN (Generalized Inverted Index): stores a list of keys by a set of pointing rows where such keys appear, doing essentially the opposite of a normal index (hence "inverted"). It is used to index array columns and implement full text search;
- Gist (Generalized Search Tree): provides a platform for building custom tree-based indexes that allow for operations more complex than the equality or range scan of a "normal" index. For instance, it is used to index geometric types and search for distance among points and shapes.

Indexes are created with the CREATE INDEX command which takes an index name, the target table and column list, the optional type of index (default to B-Tree) and optional clauses.

The optional clauses allow the creation of so called "partial indexes" which are indexes that do not cover the whole data set (i.e., all the values in the columns list) but only a specific set of values, and are expressed via a WHERE statement as in a normal SELECT query. For instance the following is a full index on the *difficulty* column of the articles table:

```
Listing 4. Inspecting and altering the system catalog for a specific index
bsdmagdb=# SELECT indnatts, indisunique, indisprimary, indisclustered, indisready, indisvalid FROM pg_index WHERE 
                   indexrelid = 'idx_difficulty'::regclass; 
 indnatts | indisunique | indisprimary | indisclustered | indisready | indisvalid 
----------+-------------+--------------+----------------+------------+------------ 
| f | f | t | t | t
bsdmagdb=# UPDATE pg_index SET indisvalid = false WHERE indexrelid = 'idx_difficulty'::regclass;
Listing 5. Inspecting a table with an unusable index
bsdmagdb=# \d articles 
... 
Indexes: 
    "articles pkey" PRIMARY KEY, btree (pk)
   "idx_difficulty" btree (difficulty) INVALID
```
bsdmagdb=# CREATE INDEX idx\_difficulty\_full ON articles(difficulty);

#### and the following is a partial index on the same column:

```
bsdmagdb=# CREATE INDEX idx_difficulty_max ON 
articles(difficulty) WHERE difficulty = ^*MAX';
```
Of course partial indexes cannot be used in all the queries but make sense for those special queries that work on a specific subset of the data; the advantage of having partial indexes is that the resulting index will be smaller (and therefore easier to maintain and to walk) than a full index.

Indexes can also be built on top of column expressions. For instance the following builds an index on the lowercase *difficulty* value:

#### bsdmagdb=# CREATE INDEX idx\_difficulty\_lowercase ON articles( lower(difficulty) );

So for each tuple and thus value of the *difficulty* column, the index will map the tuple against the return value of the expression *lower(difficulty)*, which is of course the lower case of the value. This would make sense if you wanted to make the index usable in case-insensitive searches or, in another scenario, if you want to search for a computation made on a tuple value.

Each time a table requires an unique constraint, either declared as PRIMARY KEY OF UNIQUE CONStraint, PostgreSQL will create a B-Tree index to check for such uniqueness. It is worth reminding that  $NULL$  values will not honour the unique constraint, that is they are considered different.

When the CREATE INDEX is executed the backend acquires an exclusive lock on the target table, that is other processes will be able to read tuples but not UPDATE, INSERT, or DELETE. Since the creation of an index can require a lot of time on large tables, there is the CONCURRENTLY option of the CREATE INDEX command that allows an index to be built without acquiring a write lock on the target table:

#### bsdmagdb=# CREATE INDEX CONCURRENTLY idx\_difficulty\_full ON articles(difficulty);

The above is a lot less efficient than the regular not-concurrent index creation: the process performs a first walk on the target table to build the initial index, and then performs a second walk to look for changes and adjusts the created index. Of course this means that using concurrent index creation for unique indexes can cause the second pass to fail.

#### **On The Web**

- PostgreSQL official Web Site: <http://www.postgresql.org>
- ITPUG official Web Site: <http://www.itpug.org>
- PostrgeSQL Explain Documentation: [http://www.post](http://www.postgresql.org/docs/current/static/sql-explain.html)*[gresql.org/docs/current/static/sql-explain.html](http://www.postgresql.org/docs/current/static/sql-explain.html)*
- GitHub Repository containing the source code of the examples: *<https://github.com/fluca1978/fluca-pg-utils>*

As for normal relations, indexes have a *fillfactor* that can be specified at the index creation time and that allows for index data page free space to later add new index tuples without having the index grow in size. PostgreSQL provides a specific command, REINDEX, to start an index check and rebuild process without having to drop and create the same index again.

The catalog *pg\_index* provides basic information about an index status, including all the above properties and a *valid* status. The latter is especially useful to disable an index without having to drop it, a trick that can help to make PostgreSQL forget an index without having to drop it (Listing 4).

An invalid index shows up in the table summary (*\d* in psql) cleary as invalid just to inform the user that the index is in place but it will not be considered as an access method for any query: Listing 5.

Finally, a table can be "clustered" using an index, that is the table data is re-ordered so that it can be accessed sequentially using an index. Only full indexes can be exploited for table clustering, which is a heavy operation that requires maintenance, since the clustering is not guaranteed to survive a set of table changes and/or insertions.

#### **Summary and Coming Next**

This article introduced the reader to indexing and the cost of accessing data stored in the database. Even if mainly theoretical, this article presented the main command to inspect the execution plan, EXPLAIN, and how to read its output. The next article will show to the reader examples of how indexes can be applied and how the planner decides on the access method to use and how it computes costs.

#### **Luca Ferrar i**

*Luca Ferrari lives in Italy with his wife and son. He is an Adjunct Professor at Nipissing University, Canada, a co-founder and the vice-president of the Italian PostgreSQL Users' Group (ITPUG). He simply loves the Open Source culture and refuses to log-in to non-Unix systems. He can be reached on line at [http://fluca1978.](http://fluca1978.blogspot.com) [blogspot.com](http://fluca1978.blogspot.com)*

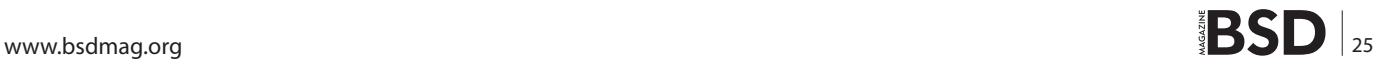

#### **how to**

# <span id="page-25-0"></span>**Unix IPC with FIFOs**

The article in the previous issue explained how pipes are created and used to facilitate local inter-process communication (IPC). To review, pipes are created by a process invoking the pipe() system call, which returns two descriptors, one open for reading, the other open for writing.

#### **What you will learn…**

- What FIFOs are
- How processes use FIFOs
- The fstat(1) command

 $\blacksquare$  he process then calls  $fork()$  which spawns a child process. The default behavior is for all open descriptors in a process to be duplicated in the children after a call to  $f(x)$ . The result is two processes which can write to and read from the same two descriptors that are returned by the single invocation of the system call pipe(). Then, depending on the desired flow of communication, the child needs to close the descriptor opened for writing (or reading) and the parent needs to close the descriptor opened for reading (or writing). What is left is a single half-duplex channel for communication between the two processes. What the parent writes to its end of the pipe can read by the child at the other end.

Pipes have one major shortcoming: because they rely on the behavior of  $f(x)$  to set up the two communication end points, they can only enable IPC between related processes, that is, processes having a common ancestor. FIFOs, also called *named pipes*, were implemented to overcome this limitation and first appeared in System III Unix (1982).

Unix FIFOs are like pipes in that they are a half-duplex form of IPC. The most significant difference is that FIFOs have a name associated with them, and this provides a rendez-vous point for unrelated processes that wish to exchange data. For this reason, FIFOs are frequently called *named pipes.* FIFOs live in the file system namespace, and within the file system a FIFO is its own type (examples of other types being a link, directory or regular file,

#### **What you should know…**

• Basic command line operations

etc).  $/b \sin l$  -1 identifies pipes using the letter  $p$  in the output.  $/bin/ls$  -F will also include a vertical bar (e.g.,  $\frac{1}{s}$ ) after the name of a FIFO in its output.

FIFOs are created by either the *mkfifo(2)* system call or the /sbin/mkfifo(1) command. Both take as arguments the name of the FIFO and the read-write-execute permissions it ought to have.

Because FIFOs have names in the file system namespace, any process which knows the name and has the proper permissions can open the FIFO and read from or write to it. Processes accessing a FIFO can use most of the system calls they would use if they were operating on a regular file (open()*,* read()*,* write()*,* close()*,* etc.). In most cases, shell commands and shell output redirection treats FIFOs the same as regular files. For example, sending data into a FIFO is done using echo(1) as in:

#echo "some text" > /path/to/fifo

To read from from a FIFO, one typically uses cat(1)*:*

#### #cat /path/to/fifo

If the above two commands are executed in that order, the first command, which *echo*s data into the pipe, will not immediately return but block, waiting for the operation to complete.

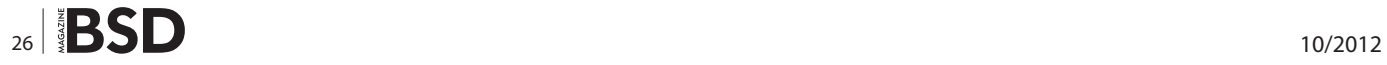

# **BSD Certification**

The problem is that no other process has the FIFO open for reading; therefore the write operation on the pipe blocks. Once the second command is executed, *cat* will read from the FIFO, *echo* will complete its operation, and the shell will return to the prompt. Reversing the order of the two commands produces the reverse behavior: the *cat*  command will block, waiting for a process to open the pipe for writing.

The blocking behavior is a default, but programs can choose to change this when opening the file by specifying that read/write operations should not block. (e*cho* and *cat*  uses the default behavior.)

A common use case for FIFOs is a daemon that needs to provide an interface for unrelated processes that wish to modify the daemon's configuration or modify state information. The nagios daemon is an example. During initialization, the daemon creates the FIFO from which it will periodically read for input (this is called the *command file* in Nagios parlance). If there is data in the FIFO, the daemon will read it, processes it, and if it is a properly formatted command, the Nagios daemon will execute it. OpenBSD's isakmpd(8) daemon uses this exact same method to allow a user (with proper permissions) to send commands to the running daemon to modify its behavior or change the state of existing connections.

Another use is when the output of a program needs to be sent to two different processes. Assume for instance,

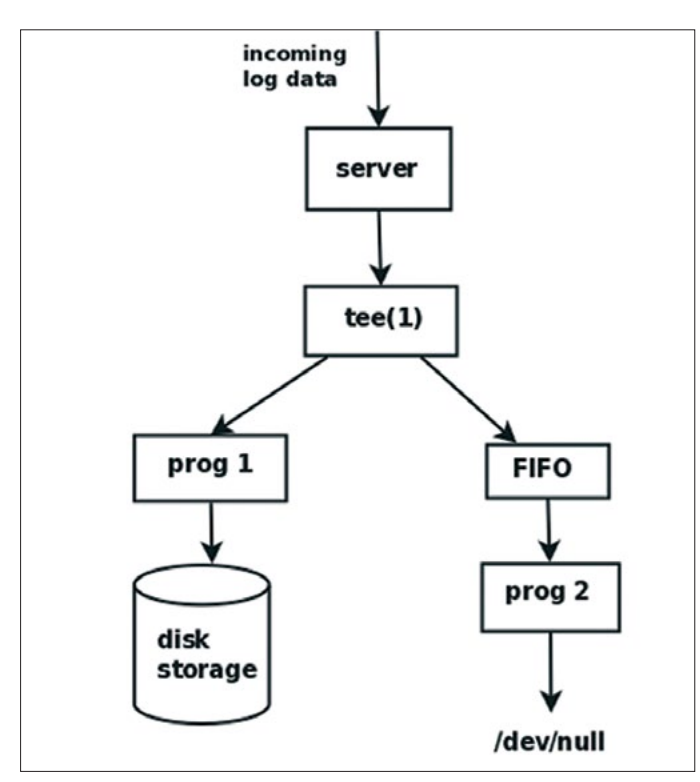

**Figure 1.** *Duplicating program output using a FIFO*

**The BSD Certification Group Inc.** (BSDCG) is a non-profit organization committed to creating and maintaining a global certification standard for system administration on BSD based operating systems.

#### **WHAT CERTIFICATIONS ARE AVAILABLE?**

**BSDA: Entry-level certification** suited for candidates with a general Unix background and at least six months of experience with BSD systems.

**BSDP: Advanced certification** for senior system administrators with at least three years of experience on BSD systems. Successful BSDP candidates are able to demonstrate strong to expert skills in BSD Unix system administration.

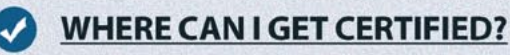

We're pleased to announce that after 7 months of negotiations and the work required to make the exam available in a computer based format, that the BSDA exam is now available at several hundred testing centers around the world. Paper based BSDA exams cost \$75 USD. Computer based BSDA exams cost \$150 USD. The price of the BSDP exams are yet to be determined.

Payments are made through our registration website: https://register.bsdcertification.org//register/payment

#### **WHERE CAN I GET MORE INFORMATION?**

More information and links to our mailing lists, LinkedIn groups, and Facebook group are available at our website: http://www.bsdcertification.org

Registration for upcoming exam events is available at our registration website: https://register.bsdcertification.org//register/get-a-bsdcg-id

#### **how to**

that you have a program which accepts incoming log messages from remote hosts on a network. All the incoming log data needs to be written to the appropriate files on the local host. It also needs to be scanned for exceptional conditions which may require immediate notification of administrators. By using FIFOs it is possible to decouple these to processing requirements.

Figure 1 illustrates this design. The server receives the incoming log data over the network. It writes it back out to the  $tee(1)$  utility, which duplicates its standard input to standard output and to the FIFO. Prog 1 reads the data, does some processing and writes it to local disk. Prog 2 reads from the FIFO, processing the data and then discarding it by sending it to  $/$  dev/null.

Another possibility is to use FIFOs for client-server communication. In this case, clients send requests to the server via the FIFO and the server returns data to the client. The data sent by the server can't be sent back through the same FIFO however, because the client would have no way of determining whether the data it reads is intended for it or for another client. Also, the client could read from the FIFO and get a request sent by another client intended for the server. If this were to happen, then the request is lost and the client that sent it never receives a response.

The solution to bi-directional communication is to use two FIFOs. The server's is 'well-known', i.e., previously known by the clients; the client creates its own FIFO and sends the name as part of the request to the server. The server then replies to the request by writing the data to the FIFO supplied by the client.

Figure 2 shows the relationships between the processes for a simple file server. Clients 1 and 2 first created FI-FOs in /tmp using their PIDs as part of the file name. The requests that are sent to the server consist of the name of the client's FIFO and the name of the file the client wants to read. It is sent to the server's FIFO where it will remain until the server performs a read operation on the FIFO. The server, after reading and parsing the input and validating the request, returns the contents of the file (or an error message) by writing it to the clients FIFO.

Listing 1 is a shell script implementation of the server. Listing 2 is the client. These will be used to illustrate some properties of the FIFOs related to I/O activity. The nonblank lines are numbered to facilitate the explanation. Starting with Listing 1.

*Line 3 – 8*: define the path of the server's FIFO. Check if the FIFO already exists and if so, remove it.

*Line 10:* call /sbin/mkfifo to create the FIFO

*Line 12:* an infinite *while* loop. The script loops indefinitely giving the process the characteristics of a real daemon.

*Line 14 – 18:* a '*read from the bottom' while* loop attempts to read input from the FIFO. If no clients processes have the FIFO open for writing, then the server will block until input becomes available. Once input is available, it will be parsed by the script. The first portion of the input (up to the first blank space) is expected to be the name of the client's FIFO (stored in the variable 'out\_file'); the second portion is the path name of the file requested by the client.

*Line 20 – 30:* This block of code validates the input and services the request. First, the script verifies that the path of the client's FIFO exists and it is a FIFO. Then, if the file requested by the client exists, it is opened using the *cat(1)* utility and the output is redirected to the client's FIFO.

*Line 32:* The next read operation on the server's FIFO occurs at the bottom of the loop.

Notice that while the server is sending data to the client, it isn't able to check its own FIFO to see if there is already another request from another client. This limitation makes this an iterative server. Listing 2 is the client.

*Line 2:* the client creates a FIFO in /tmp using its own PID for uniqueness.

*Line 3*: the client reads the file name passed as an argument.

*Line 6 – 11:* the function 'cleanup' is called by the *trap* function. If we want to stop the client with a CTRL-C, then

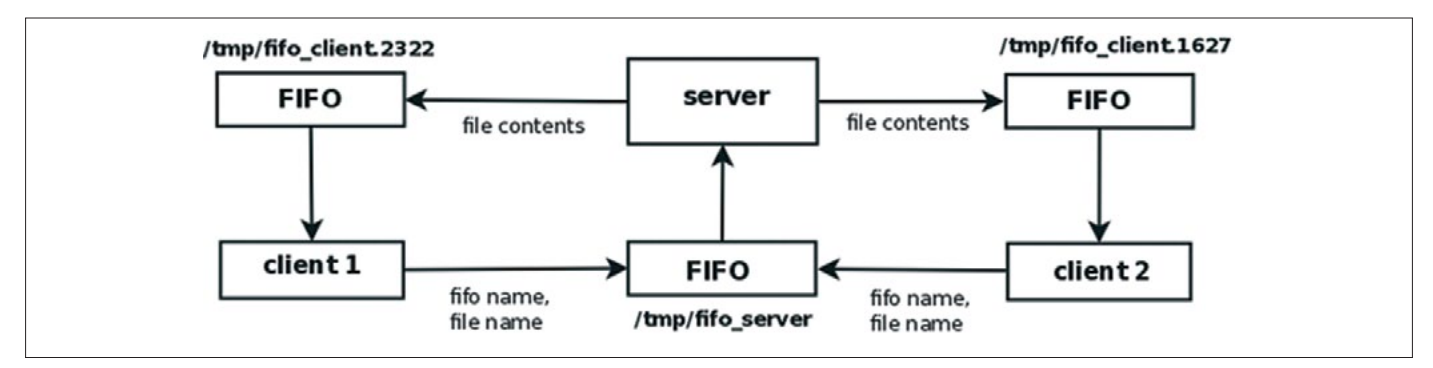

Figure 2. Bi-directional data flow using FIFOs; 1 server with multiple clients

the signal will be caught and the 'cleanup' function removes the FIFO created by the client.

*Line 15*: The client sends the request by '*echo*'ing the name of the client's FIFO and file name into the server's FIFO.

*Line 17 – 22:* The loop which reads each line of input from the FIFO. The call to *sleep* is only for didactic purposes. It slows down the iterations so that we can use fstat(8) to monitor the activity while the server is sending data to the client.

We now start the server and put it in the background:

```
Listing 1. Interative file server listening on a FIFO
1 #!/bin/ksh
3 PATH="/tmp/fifo_server"
5 if [ -e $PATH ]
6 then
7 /bin/rm $PATH
8 fi
10 /sbin/mkfifo $PATH
12 while (true)
13 do
14 while read line
15 do
16 input=\frac{2}{\pi} (echo \frac{2}{\pi} ) \frac{1}{\pi} / \frac{1}{\pi} / \frac{1}{\pi} / \frac{1}{\pi} / \frac{1}{\pi}\star\).\star/\langle 1/j' \rangle17 out pipe=${input% *}
18 file=${input##* }
20 if [ -p $out_pipe ]
21 then
22 if [ -f $file ]
23 then
24 /bin/cat $file > $out pipe
25 else
26 echo "1, $file doesn't exist" > $out_pipe
27 fi
28 else
29 echo "$out_pipe doesn't exist or isn't 
                   a named pipe"
30 fi
31
32 done < $PATH
33 done
```

```
#/bin/ksh fifo_server.ksh &
```
After it we start the client, requesting that the we get the contents of /var/log/messages:

#/bin/ksh /fifo\_client.ksh /var/log/messages

The fstat command can be used to monitor the throughput of the client's FIFO. Reviewing the basic fstat(8) usage and options (some may be OpenBSD specific): The options are:

- s report file I/O statistics the number of transfers and number of kilobytes transferred. This option produces no output unless *fstat* is run as the super-user, or the UID of the process is the same as the UID of the user running *fstat*.
- o report file offset. This is the byte offset from the beginning of the file where the process is either reading or writing.
- p the pid of the process

```
Listing 2. Client
1 #!/bin/ksh 
3 TMPFILE="/tmp/${0}.${$}"
4 FILE=$1
6 function cleanup
7 {
8 rm $TMPFILE
9 }
11 trap 'cleanup; exit' 1 2 3 6 15
13 /sbin/mkfifo $TMPFILE
15 echo "$TMPFILE $FILE" > /tmp/fifo_server
17 while read line
18 do
19 echo $line
20 /bin/sleep 1
22 done < $TMPFILE
24 rm $TMPFILE
```
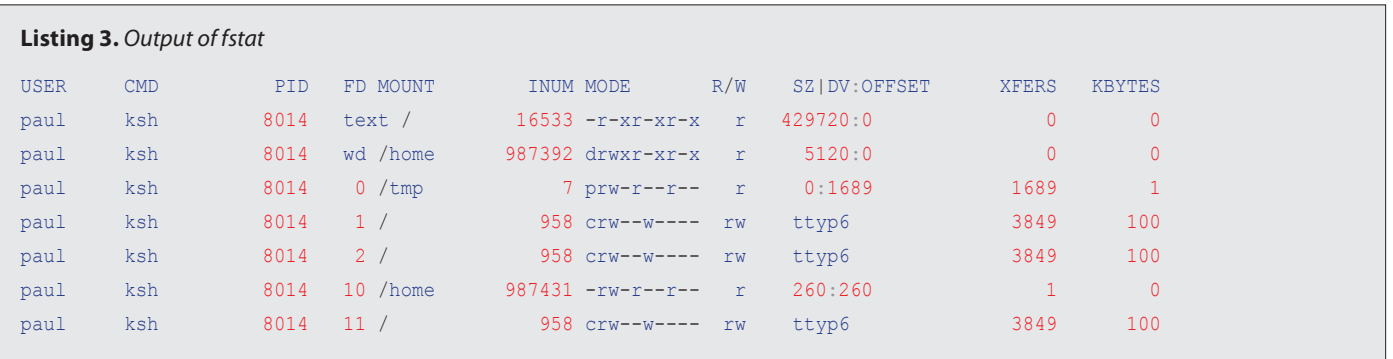

The column headings in the output are:

- USER the owner of the process
- CMD the command
- PID the process ID
- FD the file descriptor number, or one of the following special names:
	- text executable text inode
	- wd current working directory
	- root root inode
	- tr kernel trace file (the output file if ktrace is running)
- MOUNT mount point for file system where the particular file resides
- INUM inode number for the particular file
- MODE file type and permissions on the file

R/W – whether file is open for reading and/or writing

- SZ/DV:OFFSET if a regular file, this will be the size of the file followed by the current offset into the file where the next read or write will occur; if a character or block special file, the name of the device file in /dev
- XFERS the number of times data has been transferred in either direction.
- KBYTES number of kilobytes transferred.

The client's FIFO has the process's PID appended to it, so we can easily look there to find the PID to use when calling *fstat*.

Listing 3 is the output of fstat -sop 8014. Descriptor 0 is associated with inode 7 under  $/\text{tmp}$ . The first letter in the 'MODE' column for this descriptor is 'p' meaning the file is a FIFO (or 'named pipe'). By re-executing the *fstat*  command several times, one will see the numbers for the XFERS and KBYTES increase as more data is read.

FIFOs have many of the attributes of pipes. The size of the kernel buffer is the same (4k), and writes less than or equal to 512 bytes are guaranteed to be atomic. After the final  $close()$  of a FIFO, any remaining data which hasn't been read is discarded.

FIFOs are *stream oriented*, meaning there are no boundaries in the data sent through it. Read and write operations do not examine the data at all. There is nothing to indicate where successive input operations occurred in the data stream. Therefore, a process reading data has no way to determine anything about how the data was put in the FIFO, including whether the input came from single or multiple clients. Typical the newline character is used as a message delimiter in the data stream. This is what happens when using the shell scripts in Listing 1 and 2. The *echo*  command executed in the client appends a newline character by default to its output. The *while* loop in the server reads in data up to the first newline character, then iterates through the loop using the data. This allows multiple clients to connect simultaneously to the server. Nevertheless, the server can only respond to one client at a time. Many of the same designs for handling client-server concurrency in network servers can be applied to servers which use FIFOs.

#### **Conclusion**

To sum it up, FIFOs (or *named pipes* ) were developed to overcome the limitation of pipes. Pipes use the syscalls pipe() and fork() to set up IPC between processes, and their use is therefore limited to process having a common ancestor. FIFOs have a name in the file system namespace. They are therefore accessible to any process which knows the name of the FIFO in the filesystem. I/O operations on FIFOs use most of the same commands/ functions which are used for I/O on regular files.

FIFOs are often used by daemons to receive messages from other processes.These message could contain commands to change the current state or running configuration of the daemon. FIFOs can also be used in redirected output to multiple processes.

#### **Paul McMath**

*Paul McMath has worked as a Unix admin for 10+ years in Europe and the United States. He has been using one BSD variant or another as his OS of choice since 2002.*

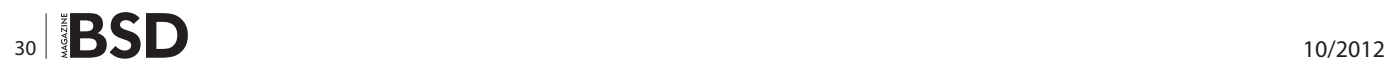

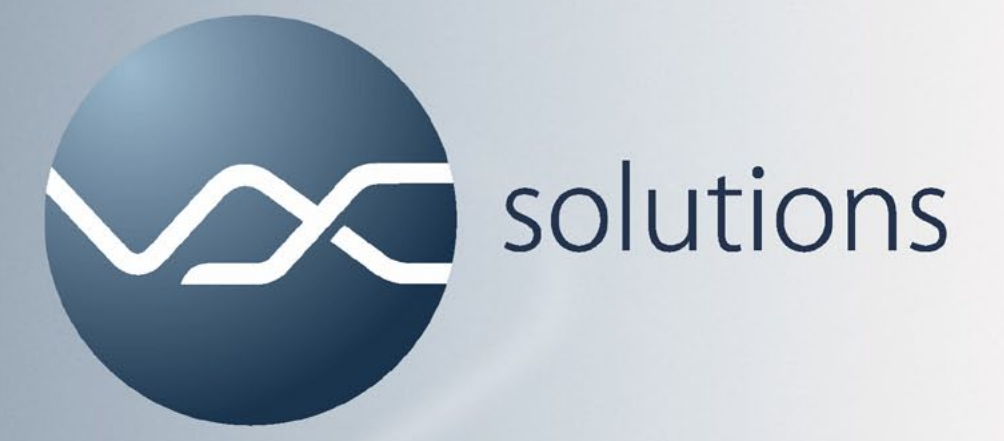

# **Open Source Systems Design - Administration - Consulting**

- design and administration of server farms
- load balancing and high availability solutions
- ZFS file servers and storage appliances
- FreeBSD, OpenIndiana and Linux

Our open source projects:

VX ConnectBot: SSH and telnet client for Android mfsBSD: memory-resident FreeBSD installations zfs-stats: ZFS statistics tools

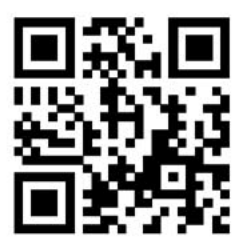

**Contact information:** 

VX Solutions s. r. o. Mag. Martin Matuška E-Mail: office@vx.sk Web: http://www.vx.sk

#### **Tips&Tricks**

# <span id="page-31-0"></span>**Capture Session Data with Argus on FreeBSD**

Do you know what happens on your network? That's the question I asked myself a while ago. What happens on my network? To see what happens on your network you need to capture the traffic passing through your network.

#### **What you will learn…**

- what Argus is,
- how to run Argus on FreeBSD,
- how the author uses Argus.,
- show some basic usage of Argus clients.

apture network traffic can be done in many ways<br>with many different tools. The captured network<br>traffic data can be categorized based on the char-<br>acteristics of the captured data and the tools with which with many different tools. The captured network traffic data can be categorized based on the characteristics of the captured data and the tools with which the data was captured. The different types of network data are: full content data, session data, statistical data and alert data.

With full content data all the parameters of the source and the target as well as the data exchanged between the two are captured. Every element of the packet is available for analysis. Tools used to capture full content data are i.e. Tcpdump and Wireshark. Statistical data provide numerically calculated information from captured network traffic. An example is i.e. 80% of my total traffic is HTTP traffic. An example of a tool able to show you statistical data is NTOP. Alert data is data which is generated by tools which are programmed to make judgement based on the traffic they inspect. Examples of tools which produce this kind of data are i.e. Bro, Prelude and Snort.

Now lets have a more detailed look at the one item left from our list above, session data.

#### **Session Data**

Have you ever seen a phone bill? A detailed phone bill will show a listing of the communications that happened. But the actual audio of the conversations is not shown. Similar to the phone bill network session data provides you the in-

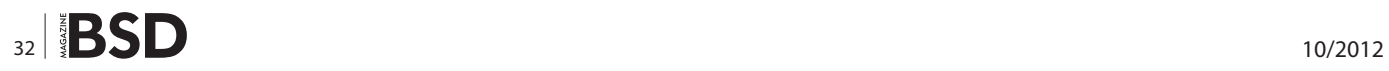

#### **What you should know…**

- good general understanding of the FreeBSD operating system,
- have FreeBSD administration skills,
- have general networking knowledge.

formation of the network communications that happened using the IP address of the two end points communicating, the ports involved, how long the communication took and how many bytes were transferred. An example of a session record might look like this:

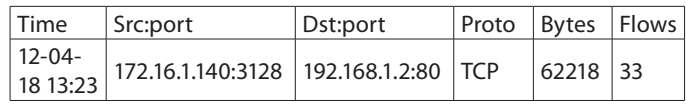

The mother of all network session data capture software is Cisco's Netflow. Open source Netflow like tools also exist, like i.e. flow-tools. Although available for FreeBSD, flow-tools is to rich and complex for my requirements. Instead I use Argus to capture network session data on my DMZ.

#### **Argus**

The word Argus (*<http://www.qosient.com/argus/>*) is an abbreviation for Audit Record Generation and Utilization System. The total Argus software package consists of a collector and a set of Argus clients. The Argus sensor processes packets (either capture files or live packet data) and generates detailed status reports of the 'flows' that it detects in the packet stream. To capture network traffic with Argus, the system Argus is installed on must have a network interface card connected to a

network port on which you can capture network traffic of your intended network i.e. a switch span port or a tab or a hub.

Argus is available in the FreeBSD ports tree or as a FreeBSD package. How to install and setup Argus on FreeBSD is explained next.

#### **Argus on FreeBSD**

The latest version Argus version 3 is used here although the older version 2 also still resides in the FreeBSD ports tree. A FreeBSD 8 Stable system is used with a standard GENERIC kernel. The Argus sensor ports directory is

/usr/ports/net-mgmt/argus3 and the Argus clients can be found in /usr/ports/net-mgmt/argus3-clients.

To install the Argus sensor do: Listing 1.

The Argus sensor port comes with one configure option which is enabled by default: SASL support. For the configuration used here this option was disabled (deselected). This port requires the following ports: Bison, Gettext, Libiconv and m4.

And to install the Argus clients do: Listing 2.

The Argus client port comes with three configure options: SASL, authentication support (default enabled), MySQL database support (default enabled) and GeoIP

#### **Listing 1.** *Install the Argus sensor using the ports tree*

```
user@host user $ cd /usr/ports/net-mgmt/argus3
user@host argus3 $ sudo make install clean
```
#### **Listing 2.** *Install the Argus clients using the ports tree*

user@host argus3 \$ cd ../argus3-clients/ user@host argus3-clients \$ sudo make install clean

#### **Listing 3.** *Listing of Argus clients on a FreeBSD system after port install.*

```
user@host argus3-clients $ ls -sla /usr/local/bin/ra*
496K -r-xr-xr-x 1 root wheel 479412 Jun 27 16:00 /usr/local/bin/ra
496K -r-xr-xr-x 1 root wheel 483508 Jun 27 16:00 /usr/local/bin/rabins
496K -r-xr-xr-x 1 root wheel 479444 Jun 27 16:00 /usr/local/bin/racluster
496K -r-xr-xr-x 1 root wheel 479412 Jun 27 16:00 /usr/local/bin/racount
10K -r-xr-xr-x 1 root wheel 10221 Jun 27 16:00 /usr/local/bin/radark
784K -r-xr-xr-x 1 root wheel 776084 Jun 27 16:00 /usr/local/bin/radump
480K -r-xr-xr-x 1 root wheel 471220 Jun 27 16:00 /usr/local/bin/rafilteraddr
62K -r-xr-xr-x 1 root wheel 61987 Jun 27 16:00 /usr/local/bin/ragraph
496K -r-xr-xr-x 1 root wheel 479412 Jun 27 16:00 /usr/local/bin/rahisto
  6K -r-xr-xr-x 1 root wheel 5460 Jun 27 16:00 /usr/local/bin/rahosts
480K -r-xr-xr-x 1 root wheel 471220 Jun 27 16:00 /usr/local/bin/ralabel
496K -r-xr-xr-x 1 root wheel 485556 Jun 27 16:00 /usr/local/bin/ranonymize
496K -r-xr-xr-x 1 root wheel 479412 Jun 27 16:00 /usr/local/bin/rapath
496K -r-xr-xr-x 1 root wheel 475380 Jun 27 16:00 /usr/local/bin/rapolicy
  4K -r-xr-xr-x 1 root wheel 4012 Jun 27 16:00 /usr/local/bin/raports
480K -r-xr-xr-x 1 root wheel 471444 Jun 27 16:00 /usr/local/bin/raservices
496K -r-xr-xr-x 1 root wheel 475316 Jun 27 16:00 /usr/local/bin/rasort
496K -r-xr-xr-x 1 root wheel 481812 Jun 27 16:00 /usr/local/bin/rasplit
496K -r-xr-xr-x 1 root wheel 487636 Jun 27 16:00 /usr/local/bin/rastream
496K -r-xr-xr-x 1 root wheel 475348 Jun 27 16:00 /usr/local/bin/rastrip
496K -r-xr-xr-x 1 root wheel 475316 Jun 27 16:00 /usr/local/bin/ratemplate
480K -r-xr-xr-x 1 root wheel 471476 Jun 27 16:00 /usr/local/bin/ratimerange
560K -r-xr-xr-x 1 root wheel 541332 Jun 27 16:00 /usr/local/bin/ratop
496K -r-xr-xr-x 1 root wheel 475316 Jun 27 16:00 /usr/local/bin/ratree
496K -r-xr-xr-x 1 root wheel 479444 Jun 27 16:00 /usr/local/bin/rauserdata
```
#### **Tips&Tricks**

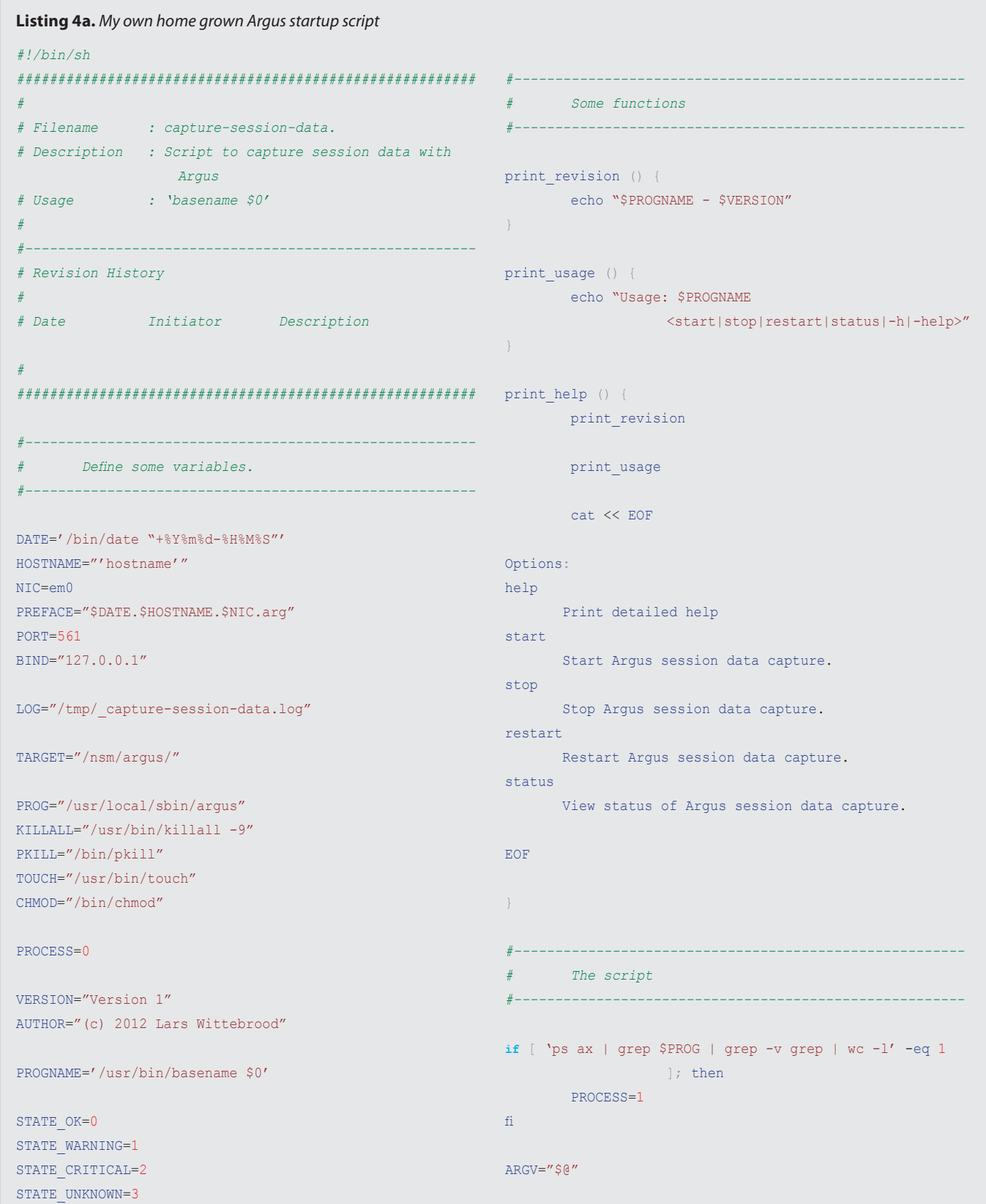

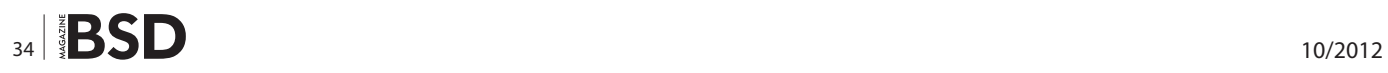

(default disabled). For the configuration used here all options were disabled (deselected). The Argus clients port requires the same ports as the Argus sensor port: Bison, Gettext, Libiconv and m4.

All the Argus clients start with the letters 'ra' and reside in the /usr/local/bin directory:

The output of some Argus clients will be shown later on in this article. The daemon part of Argus will be described first.

Argus can run as a process, a daemon or a sensor on your FreeBSD system. The main Argus executable is called *argus* and resides in the /usr/local/sbin directory. The FreeBSD Argus3 port makes a script called *argus* available in the /usr/local/etc/rc.d directory to startup your Argus daemon. To enable this you have to put one line in the /etc/rc.conf file of your system:

#### argus\_enable="yes"

The Argus startup script in /usr/local/etc/rc.d expects a Argus configuration file called *argus.conf* in the /usr/ **Local/etc directory to start Argus with. The Argus port** 

```
Listing 4b. My own home grown Argus startup script
ERROR=0
if [ \sqrt{x}$ARGV" = \sqrt{x}" ] ; then
       ARGV="-h"
fi
case $ARGV in
               -h | -help )
                           print_help
                            exit $STATE OK
\mathcal{L} ; \mathcal{L} ; \mathcal{L} ; \mathcal{L} ; \mathcal{L} ; \mathcal{L} ; \mathcal{L} ; \mathcal{L} ; \mathcal{L} ; \mathcal{L} ; \mathcal{L} ; \mathcal{L} ; \mathcal{L} ; \mathcal{L} ; \mathcal{L} ; \mathcal{L} ; \mathcal{L} ; \mathcal{L} ; \mathcal{L} ; \mathcal{L} ;  start )
                              if [ $PROCESS -eq 1 ]; then
                                            echo "$PROGNAME is already 
                                    running, cannot start process again!"
                                           exit $STATE WARNING
 else
                                            echo "PROCS IS ZERO. START 
                                    ENGINES."
                                            $TOUCH "$TARGET$PREFACE"
                                           $CHMOD 0644 "$TARGET$PREFACE"
                                            $PROG -d -B $BIND -P $PORT -i
                                    $NIC -w $TARGET$PREFACE - ip
                                            echo "Argus started."
                                           exit $STATE OK
                              ;;
               stop )
                              if [ $PROCESS -eq 1 ]; then
                                          kill 'cat /var/run/argus.
                                    em0.0.pid'
                                          echo "Argus stopped."
                                           exit $STATE OK
film and the state of the film
\mathcal{L} ; \mathcal{L} ; \mathcal{L} ; \mathcal{L} ; \mathcal{L} ; \mathcal{L} ; \mathcal{L} ; \mathcal{L} ; \mathcal{L} ; \mathcal{L} ; \mathcal{L} ; \mathcal{L} ; \mathcal{L} ; \mathcal{L} ; \mathcal{L} ; \mathcal{L} ; \mathcal{L} ; \mathcal{L} ; \mathcal{L} ; \mathcal{L} ;  restart )
                              if [ $PROCESS -eq 1 ]; then
                                        kill 'cat /var/run/argus.
                                                                                                                                                  em0.0.pid'
                                                                                                                                                           echo "Argus stopped."
                                                                                                                                                          sleep 2
                                                                                                                                                          $PROG -d -B $BIND -P $PORT -i
                                                                                                                                                   $NIC -w $TARGET$PREFACE - ip
                                                                                                                                                         echo "Argus restarted."
                                                                                                                                                         exit $STATE OK
                                                                                                               film and the state of the film
                                                                                                               \mathcal{L} ; \mathcal{L} ; \mathcal{L} ; \mathcal{L} ; \mathcal{L} ; \mathcal{L} ; \mathcal{L} ; \mathcal{L} ; \mathcal{L} ; \mathcal{L} ; \mathcal{L} ;
                                                                                                                              status )
                                                                                                                                            if [ $PROCESS -eq 1 ]; then
                                                                                                                                                          echo "Argus is running."
                                                                                                               else else
                                                                                                                                                         echo "Argus is not running."
                                                                                                               film and the state of the film
                                                                                                               \mathcal{L} ; \mathcal{L} ; \mathcal{L} ; \mathcal{L} ; \mathcal{L} ; \mathcal{L} ; \mathcal{L} ; \mathcal{L} ; \mathcal{L} ; \mathcal{L} ; \mathcal{L} ;
                                                                                                                              * )
                                                                                                                                           echo "$PROGNAME: Invalid option '$1'."
                                                                                                                                           print_usage
                                                                                                                                            exit $STATE_UNKNOWN
                                                                                                               \mathcal{L} ; \mathcal{L} ; \mathcal{L} ; \mathcal{L} ; \mathcal{L} ; \mathcal{L} ; \mathcal{L} ; \mathcal{L} ; \mathcal{L} ;
                                                                                                             esac
```
#### **Tips&Tricks**

doesn't provide this or an example configuration file, i.e. *argus.conf.example*. If you want to use an *argus.conf* file you have to make one by yourself and put this in the / usr/local/etc directory. See the manual page of *argus. conf* for all the details (*man argus.conf*) or the *argus.conf* file in the Argus ports directory /usr/ports/net-mgmt/ argus3/work/argus-3.0.4/support/Config. Without an *ar-* *gus.conf* file Argus will start but not in daemon mode and listening on your first network interface card.

All the items you can set with the *argus.conf* configuration file you can also set with the command line options of the Argus daemon.

One of the drawbacks of using the *argus.conf* configuration file is that you can't easily specify a log file with variables.

#### **Listing 5.** *The Argus capture files*

```
user@host user $ cd /nsm/argus
user@host argus $ ll
total 1193844K
drwxr-xr-x 2 root wheel 2048 Aug 9 00:30 .
drwxr-xr-x 4 root wheel 512 Apr 28 19:47 ..
-rw-r--r-- 1 root wheel 56794840 Jul 13 00:00 20120712-000000.host.intra.domain.com.em0.arg
-rw-r--r-- 1 root wheel 48633924 Jul 14 00:00 20120713-000000.host.intra.domain.com.em0.arg
-rw-r--r-- 1 root wheel 25674304 Jul 14 13:55 20120714-000000.host.intra.domain.com.em0.arg
-rw-r--r-- 1 root wheel 33876900 Jul 17 00:00 20120716-155058.host.intra.domain.com.em0.arg
-rw-r--r-- 1 root wheel 13012240 Jul 17 06:42 20120717-000000.host.intra.domain.com.em0.arg
-rw-r--r-- 1 root wheel 41346564 Jul 18 00:00 20120717-065253.host.intra.domain.com.em0.arg
-rw-r--r-- 1 root wheel 49377580 Jul 19 00:00 20120718-000000.host.intra.domain.com.em0.arg
-rw-r--r-- 1 root wheel 53981144 Jul 20 00:00 20120719-000000.host.intra.socruel.nu.em0.arg
-rw-r--r-- 1 root wheel 48500412 Jul 21 00:00 20120720-000000.host.intra.domain.com.em0.arg
-rw-r--r-- 1 root wheel 49109360 Jul 22 00:00 20120721-000000.host.intra.domain.com.em0.arg
-rw-r--r-- 1 root wheel 49626880 Jul 23 00:00 20120722-000000.host.intra.domain.com.em0.arg
-rw-r--r-- 1 root wheel 54173952 Jul 24 00:00 20120723-000000.host.intra.domain.com.em0.arg
-rw-r--r-- 1 root wheel 51922708 Jul 26 00:00 20120725-000000.host.intra.domain.com.em0.arg
-rw-r--r-- 1 root wheel 41921548 Jul 27 00:00 20120726-000000.host.intra.domain.com.em0.arg
-rw-r--r-- 1 root wheel 40257324 Jul 28 00:00 20120727-000000.host.intra.domain.com.em0.arg
-rw-r--r-- 1 root wheel 42479508 Jul 29 00:00 20120728-000000.host.intra.domain.com.em0.arg
-rw-r--r-- 1 root wheel 40505760 Jul 30 00:00 20120729-000000.host.intra.domain.com.em0.arg
-rw-r--r-- 1 root wheel 40920744 Jul 31 00:00 20120730-000000.host.intra.domain.com.em0.arg
-rw-r--r-- 1 root wheel 38011408 Aug 1 00:00 20120731-000000.host.intra.domain.com.em0.arg
-rw-r--r-- 1 root wheel 40405104 Aug 2 00:00 20120801-000000.host.intra.domain.com.em0.arg
-rw-r--r-- 1 root wheel 38112752 Aug 3 00:00 20120802-000000.host.intra.domain.com.em0.arg
-rw-r--r-- 1 root wheel 40585496 Aug 4 00:00 20120803-000000.host.intra.domain.com.em0.arg
-rw-r--r-- 1 root wheel 34510700 Aug 5 00:00 20120804-000000.host.intra.domain.com.em0.arg
-rw-r--r-- 1 root wheel 38157284 Aug 6 00:00 20120805-000000.host.intra.domain.com.em0.arg
-rw-r--r-- 1 root wheel 41144744 Aug 7 00:00 20120806-000000.host.intra.domain.com.em0.arg
-rw-r--r-- 1 root wheel 44163204 Aug 8 00:00 20120807-000000.host.intra.domain.com.em0.arg
-rw-r--r-- 1 root wheel 46095484 Aug 9 00:00 20120808-000000.host.intra.domain.com.em0.arg
-rw-r--r-- 1 root wheel 21639620 Aug 9 12:21 20120809-000000.host.intra.domain.com.em0.arg
```
#### **Listing 6.** *A ra example*

user@host argus \$ ra -n -r date.hostname.em0.arg -L0 host webserver and port 80

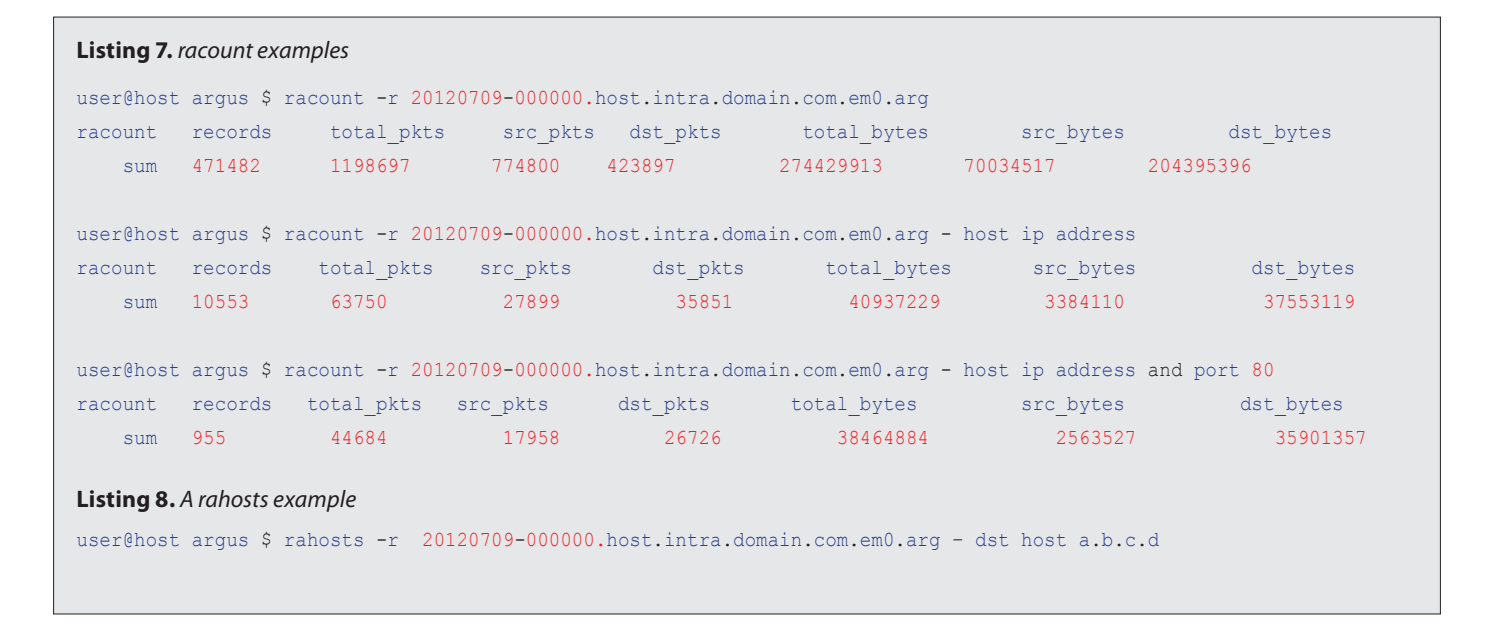

One of my requirements is to have a log file per day and have the day specified in the logfiles name. By doing this I am able to search very easily. To be able to do this I wrote my own Argus daemon startup script (see Listing 4).

#### **How I use Argus**

Using the Argus startup script from listing 4 results in getting an Argus capture file per day. Per this script these Argus capture files are put in a directory: Listing 5.

Now we have some Argus capture files, we can run some Argus clients on them. In the next and last part of this article I will show some examples.

#### **Argus Client Examples**

The Argus clients port installs a lot of Argus clients (see Listing 3). Not all will be reviewed here because of the almost endless possibilities with these. Instead some basic examples will be presented first. At the end of this chapter some URLs with more information about Argus clients and their capabilities will be provided. The main Argus client is /usr/local/bin/ra*,* which has a lot of options and possibilities. With /usr/local/bin/ra you can filter based on i.e. destination host (dest host), destination port (dest port) and protocol (tcp or udp). This is not a complete list, please consult the *man* page of *ra* for all the filtering options (*man ra*). All the other Argus clients can use these filters as well. To see the connections to a web server one can use the following command: Listing 6. Another nice Argus client is *racount* which counts number of records, number of total packets, number of source packets, number of destination packets, total bytes, source bytes and destination bytes. Listing 7 shows some *racount* examples with outputs.

The last Argus client discussed is *rahosts* which makes host reports. If you i.e. want to know which IP addresses connected to a server with IP address a.b.c.d then you can use: Listing 8.

This concludes my Argus client examples. For more information about the possibilities of the Argus clients, including examples, see the following URLs:

- *<http://www.qosient.com/argus/ra.core.examples.shtml>*
- *<http://nsmwiki.org/index.php?title=Argus#Examples>*
- *<http://wtf.hijacked.us/wiki/index.php/Argus>*

#### **Summary**

Argus is a strong, versatile and very capable network session data capture tool. It has also very good reporting capabilities. Only the basics have been touched here, but read the provided URLs for more advanced usages! Argus can, i.e. store it's data in a MySQL database. Imagine what extra possibilities that brings! It also has graphical reporting capabilities. That's something I still want to have look into. If I ever get there I will for sure share this with you through the BSD Magazine!

#### **Lars Wittebrood**

*The author lives in the Netherlands and works as an IT Infrastructure Architect for one of the largest telecommunications companies in the world. He likes to play with FreeBSD in his spare time running and managing approximately 20 FreeB-SD operating system instances running virtualization software, name servers, mail (relay) servers, web servers, database servers, proxies, firewalls, etc. for some personal domains on the internet. He also has a general interest in IT security.*

#### **Security**

# <span id="page-37-0"></span>**Protecting your Family with pfSense and IPSec**

As the family tech guy, they started to call me more and more for removing viruses and botnet infections. I fixed this by installing pfSense boxes as their primary Internet gateway. This gave them a more secure Internet connection and me some remote pfSense boxes to play with. All firewalls are connected via IPsec tunnels for remote management of the firewall and remote management of their home networks.

#### **What you will learn…**

- pfBlocker
- IPsec connections in pfSense

#### **What you should know…**

- Basic networking
- How to install pfSense
- Your way around its GUI
- (See BSD Magazine 2011/02)

really love the ALIX embedded boards and pfSense<br>has a special NanoBSD build for them. The board is a<br>2D13 model with a Geode 800 LX 500 MHz processor,<br>256MB RAM, on-board crypto accelerator, three ethernet has a special NanoBSD build for them. The board is a 2D13 model with a Geode 800 LX 500 MHz processor. 256MB RAM, on-board crypto accelerator, three ethernet ports and a Compact Flash socket. A 1GB Compact Flash card provides more than enough space for pfSense with some additional packages. The complete firewall will only draw about 7 Watt of power (Figure 1).

#### **pfSense**

From the website: "pfSense is a free, open source customized distribution of FreeBSD tailored for use as a firewall and router. In addition to being a powerful, flexible firewalling and routing platform, it includes a long list of related features and a package system allowing further expandability without adding bloat and potential security vulnerabilities to the base distribution."

pfSense is a fork of the M0n0wall project and the interface looks similar in many, many places. I switched from M0n0wall to pfSense for one feature: fail-over capabilities. Both M0n0wall and pfSense are actively maintained distributions and my setup could also be created with M0n-0wall in the same way.

The version I am using is 2.1-BETA0, available at the snapshot server of the pfSense project.

PfSense comes with a pretty decent working default installation. Vr0 (left network socket) is defined as LAN interface with 192.168.1.1 as default address and a running DHCP server. Vr1 (middle network socket) is defined as WAN interface and will be listening for DHCP servers offering it an IP address.

For my setup, I changed the LAN IP addresses and DHCP server to avoid conflicting IP ranges in different

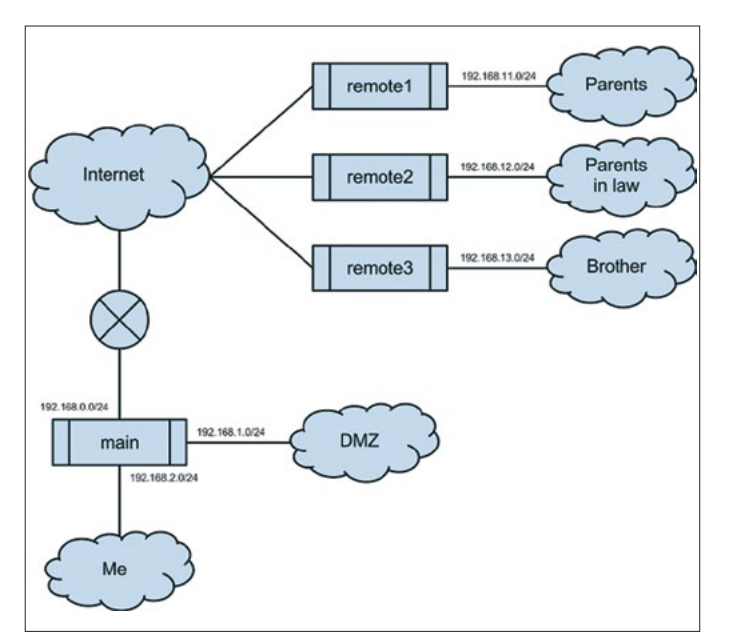

**Figure 1.** A scheme of the network

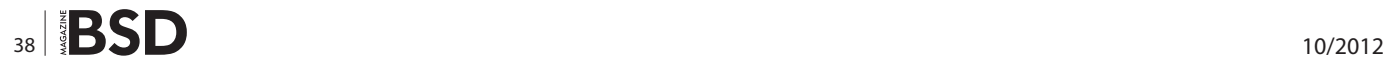

networks. This can be done through the serial console of through the web GUI. Please take note that the dhcp server will be disabled if you change the LAN IP through the web GUI. You need to – assign yourself a static IP address in the new IP range, in order to reconnect to the firewall's LAN address.

#### **pfBlocker**

I choose the pfBlocker package with IP lists from Emerging Threats and ZeuS tracker to actively block known compromised IP addresses, both from entering the network or leaving the network.

If my family becomes infected with a botnet (eg. by browsing to a site with a Java exploit), their infected computer cannot access the Command&Control server on the Internet and cannot be used or misused by the botnet controller.

pfBlocker is a new 2.x package that merged the older 1.x Countryblock and IPblocklist packages. It creates an alias and a firewall rule to block traffic to and/or from the IP addresses in the alias. It is installed under System > Packages by clicking the + next to the pfBlocker package.

After installation, pfBlocker can be configured under Firewall > pfBlocker.

I do not use the features to block known spammer IP's, as my family does not run SMTP servers and use the POP/IMAP/SMTP servers provided by their ISP, instead aFirewall rules drop all SMTP traffic arriving at the firewall.

The IP lists I configured are publicly available from Emerging Threats and iBlocklist. After enabling pfBlocker on the General tab, lists can be configured on the List tab. Click on the + to create a new list.

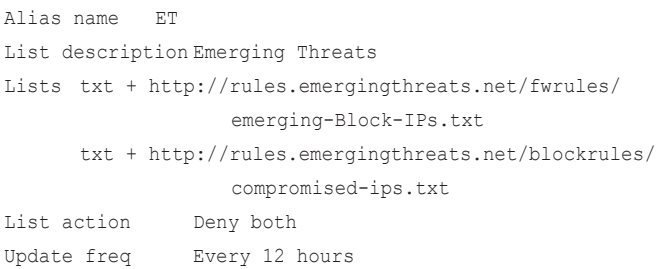

This will create a new list called "ET" with two sources of IP addresses. You can look into iblocklist.com for more publicly available lists. I recommend blocking DROP (*Don't Route On Peer*), ZeuS and DShield as minimum lists. iblocklist.com will offer p2p-style lists without subscription. pfBlocker can read these if they are added as txt lists. If you would like .gz or native .txt lists, consider taking a \$9.99 yearly subscription.

Finally, pfBlocker has a widget for the dashboard to show the status and hits for each configured list.

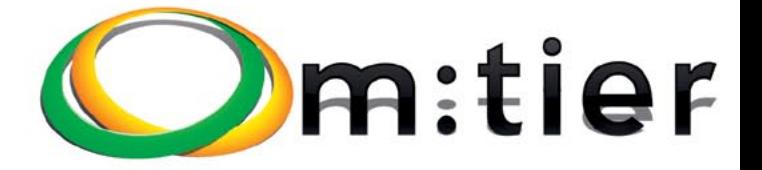

**BSD development** and consultancy

**Zabbix Monitoring** 

**Bacula enterprise** backup

**BSD Thin Client** 

**Corporate BSD Desktop** 

**Solution** management with Puppet

and more ...

www.mtier.org contact@mtier.org

#### **Security**

#### **IPsec for Remote Management**

pfSense is managed through the GUI (via http(s)) or the console (ssh). Both protocols are secure and can be used for management over the Internet.

To decrease the number of interesting open ports from port scans (and for fun), I choose to perform management over a vpn connection. I used OpenVPN at first, but at crucial times (like family calling for support) it dropped the connection and would not reconnect. Therefore I decided to give IPsec a try. pfSense uses IPsec-Tools, a port of KAME's libipsec, setkey, and racoon. These tools are fully integrated in the GUI and have proven to be rock-solid.

#### **IPsec terms**

*Internet Protocol Security* (IPsec) is a protocol suite for securing *Internet Protocol* (IP) communications by authenticating and encrypting each IP packet. It operates at the IP layer (OSI layer 3). Some important terms are:

#### **Security Associations (SA)**

A SA is a one-way encrypted tunnel. For bi-directional traffic (like a TCP connection), we need two tunnels, one for each direction. The tunnel is created between the public IP addresses of the tunnel endpoints.

#### **Listing 1.** *Phase 1 main site*

Interface WAN (on which interface should pfSense establish IPsec connections) Remote Gateway <IP address> (public IP address or fqdn of remote site) Auth. Method Mutual PSK (I will be using pre-shared symmetric keys) My Identifier Distinguished Name + "Main" (unique name of main site) Peer Identifier Distinguished Name + "Remote1" (unique name of remote site) Pre-shared Key <the key> (mine is 256 bits in hex) Policy Generation Default (the default) Encryption Algorithm AES-128 (AES-128 is offloaded to the on-board crypto accelerator) Hash Algorithm SHA-1 DH Key Group 2 (1024 bits) NAT Traversal Enable (the main site is behind a NAT router)

#### **Listing 2.** *Phase 1 remote site*

Most settings are the same, but in reverse. So: Remote Gateway <IP address> (public IP address or fqdn of main site) My Identifier Distinguished Name + "Remote1" (unique name of remote site) Peer Identifier Distinguished Name + "Main" (unique name of main site) Policy Generation Unique (I found this to work reliable **with** Default at the main site) All other settings like key and algorithm must be identical to phase 1 on the main site.

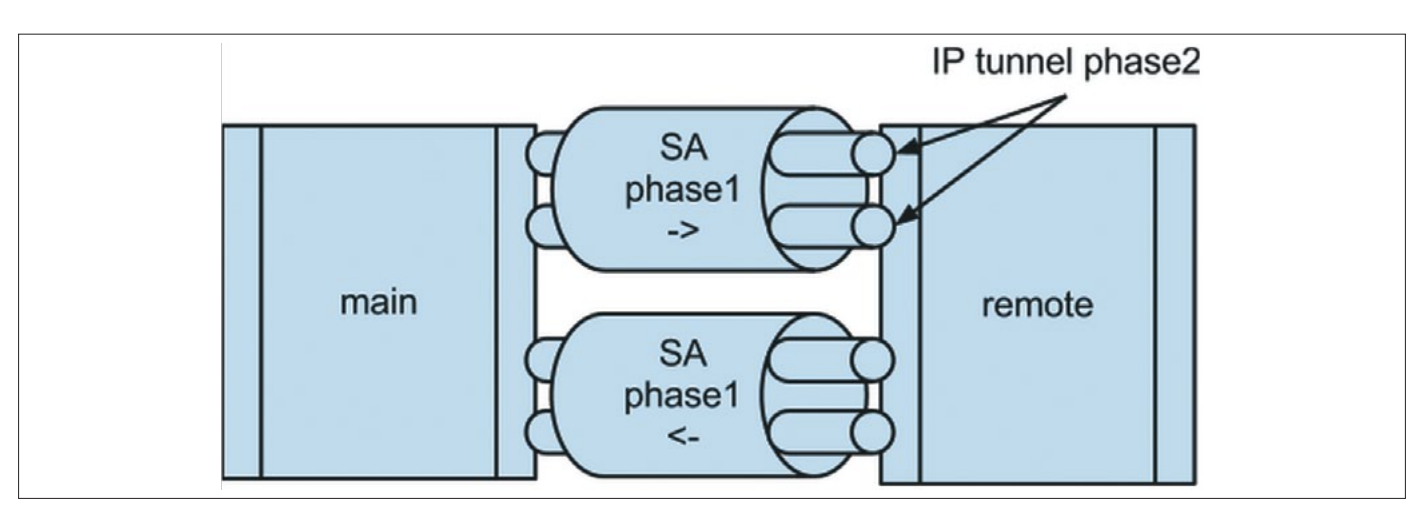

**Figure 2.** *IP tunnel phase2*

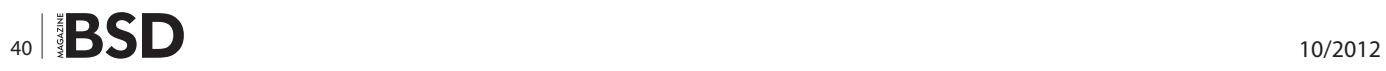

#### **Security Policy (SP)**

The SP will determine the specifications of the IPsec tunnel, like encryption algorithms and lifetime.

#### **Authentication Header (AH)**

The AH provides integrity and data origin authentication for IP datagrams by calculating a hash value of the header of the packet.

#### **Encapsulation Security Payload (ESP)**

ESP provides mainly confidentiality, integrity and data-origin authentication by encrypting the payload of the IP packet.

#### **Internet Security Association and Key Management Protocol (ISAKMP)**

The ISAKMP provides a framework for authentication and key exchange, with authenticated keying material provided often by pre-shared keys or Internet Key Exchange (IKE and IKEv2).

#### **Setup in pfSense**

IPsec connections are negotiated in two phases. In phase 1, a SA is created using the ISAKMP.

Upon successful completion, both endpoints have authenticated each other, exchanged keys and can communicate securely. In phase 2, the actual tunnel is created for transferring data between hosts and routed networks. This tunnel is created based on the SP for the specific tunnel (Figure 2).

I will only list the relevant fields that will create the connection between the main site and remote1.

Remote2 and Remote3 are done in the same way, but with their own IP addresses and their own preshared keys. IPsec connections are defined under VPN > IPsec in the GUI. First, check the box and "Save" to enable IPsec. This will start the necessary tools. Then click the + to add connections. (Listings 1-2)

Now that phase 1 has been setup, we can decide what traffic we want to send over it. Click on "+ Show 0 Phase-2

#### **Listing 3.** *Phase 2 main site*

Mode Tunnel IPv4 (tunnel mode will encapsulate the original IP packet) Local network 192.168.2.0/24 (IP range of the main site) Remote network 192.168.11.0/24 (IP range of the remote site) Protocol ESP (Encapsulate Security Payload, encrypt and authenticate packet) Encryption Algorithm AES-128 Hash algorithm SHA-1 PFS group 2 (1024 bit) (Perfect Forward Secrecy)

#### **Listing 4.** *Phase 2 remote site*

Most settings are the same, but in reverse. So: Local network 192.168.11.0/24 (IP range of the remote site) Remote network 192.168.2.0/24 (IP range of the main site) All other settings like algorithm and PFS group must be identical to phase 2 on the main site.

#### **Listing 5.** Routing firewall traffic through the IPsec tunnel

Interface LAN (local traffic originates **from** this interface before being routed) Address family IPv4 Name GW IPsec Gateway 192.168.11.254 (the IP address of the LAN interface) Default Gateway No (regular Internet traffic is sent to the Internet) Disable Gateway MonitoringYes (no need to ping the local LAN interface, its up...)

```
Now the gateway is defined, we can use it in a static route. Go back to System > Routing in the GUI.
On the Routing tab, click the + button to add a new static route
Destination Network 192.168.2.0/24 (the IP range of the main site)
Gateway GW IPsec
```
#### **Security**

entries" to show any phase 2 entries and click on its + to add the phase-2 entry. (Listings 3-4)

If you want to route more networks over the same IPsec connection, you will have to define them as separate phase 2 definitions under the existing phase 1. My DMZ for example has its own phase 2 definition on the main site and each remote site with the IP ranges of the DMZ, 192.168.1.0/24 instead of the 192.168.2.0/24.

Remember to Clic on "Apply Changes" at the top of the Page in order for them to take effect.

#### **Routing Firewall**

Because of the way IPsec is implemented in the BSD kernel, it is not possible to route traffic that originates from the firewall directly into the IPsec tunnel. It simply does not know where to go. This can be fixed by adding a static route. Traffic from the remote network arriving at the LAN interface has no problems and will be routed directly through the IPsec tunnel.

First add a new gateway. This is done under System > Routing in the GUI.

On the Gateways tab, click the + button and add a new gateway (Listing 5).

Now the gateway is defined, we can use it in a static route. Go back to System > Routing in the GUI.

On the Routing tab, click the + button to add a new static route

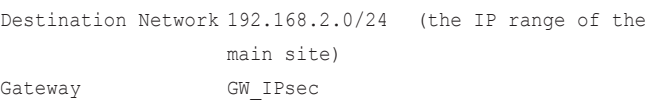

Now pfSense knows where the local packets destined for the main site should be delivered to (LAN interface) and how they should be routed (through the IPsec tunnel).

#### **NAT Ports**

If your box is is behind a firewall, you should open two ports for IPsec traffic.

500 udp ISAKMP 4500 udp IPsec NAT Traversal

My main site is behind NAT, so I added these ports to its NAT gateway.

#### **Firewall Rules**

PfSense creates hidden firewall rules on the incoming interface for udp ports 500 and 4500 to allow incoming SA's.

PfSense creates one new firewall interface for all IPsec connections. In order to allow traffic to pass through the

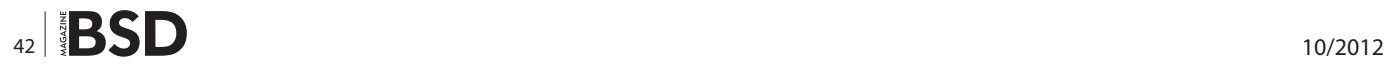

#### **Special Thanks**

- pfSense for getting me interested in NanoBSD and for providing all my firewall needs: <http://www.pfsense.org>, snapshots can be found at *<http://snapshots.pfsense.org>*
- Emerging Threats for their research and blocklists: *[http://](http://www.emergingthreats.net)* [www.emergingthreats.net](http://www.emergingthreats.net)
- iBlocklist for their aggregation of blocklists: [http://www.](http://www.iblocklist.com) *[iblocklist.com](http://www.iblocklist.com)*
- PC-Engines for their nifty ALIX boards: [http://www.pcen](http://www.pcengines.ch/)*[gines.ch/](http://www.pcengines.ch/)*
- Varia Store for distributing ALIX boards with useful cases: <http://www.varia-store.de>

tunnel, you will have to add relevant firewall rules to this new interface. Allowing ssh and https from the main network 192.168.2.0/24 to the remote firewall 192.168.11.254 is a start.

#### **Result**

Connected to my network 192.168.2.0/24, I can browse to the address for a remote firewall (eg. *https://192.168.11.254*), a IPsec tunnel will be created over the Internet and the traffic is routed through the remote firewall and back as if they were connected to my own network. Nice.

#### **Where do we go from here?**

In future Articles i will show you how to send all logfiles from the remote firewalls to a Splunk server that is located in the DMZ. For this reason, I added new phase 2 entries to all remote sites, so the remote sites can route traffic to this DMZ server via the existing SA.

Managing three remote firewalls is doable, but more will become a hassle. pfSense requires very little maintenance, but doing the same task more than three times should be automated. One option is to script those changes. This will also allow to automate defenses. If one firewall detects a port scan, the others should add the offending IP in a drop list for 12 hours.

#### **Erwin Kooi**

*Erwin Kooi is an information security manager for a large grid operator. He started with FreeBSD 4.5 and is an avid fan ever since.*

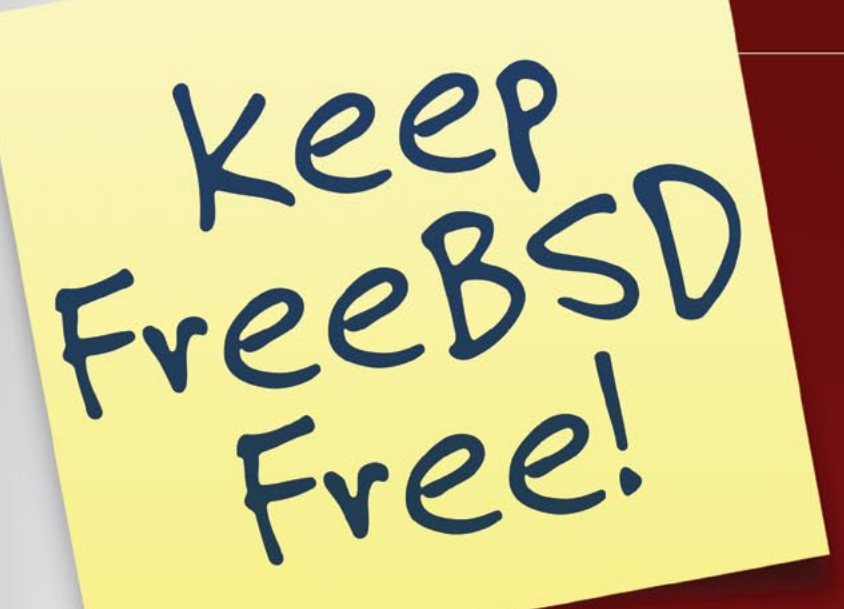

# Support FreeBSD by donating

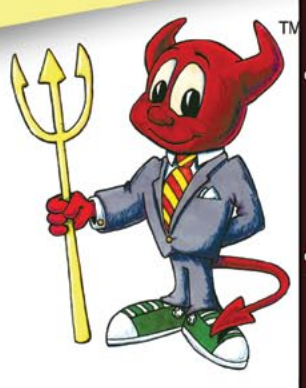

EBSD

VEARS

# The **FOUNDATION**

The FreeBSD Foundation is a  $501(c)(3)$  non-profit organization that is committed to supporting and building the FreeBSD Project and community worldwide. Founded in March 2000 to fill the need for an outside organization that could support the community's vision and growth, The FreeBSD Foundation exists to serve the FreeBSD community world wide.

> The Foundation's fund-raising efforts are essential to keeping FreeBSD free. Private donations fund 100% of the FreeBSD Foundation's efforts.

> > Join the growing list of donors and users of FreeBSD

To find out more, please visit our Web site:

www.freebsdfoundation.org

#### **Review**

## <span id="page-43-0"></span>**Installation and Setup of the Halon Virtual Security Router**

#### I have been looking for a router/firewall solution for my home network for the last few months, so when an opportunity to try the Halon Virtual Security Router (VSR) came about, I jumped at it. I have a basic understanding of routers and firewalls, but I have not spent much time configuring them beyond that.

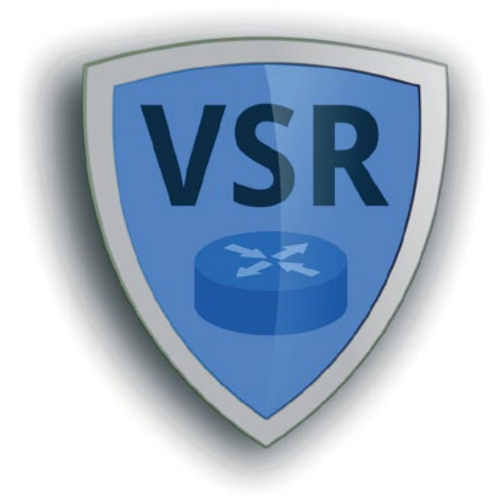

I have run several different firewall/routers in the past,<br>mostly using the self contained modem/firewall/router<br>hardware required by my ISP for my DSL connection.<br>They generally work out of the box, but can be hard to cus mostly using the self contained modem/firewall/router hardware required by my ISP for my DSL connection. They generally work out of the box, but can be hard to customize if you don't like the canned configuration. As well, most of the older models do not allow for IPv6. Halon offers the software to run the VSR on your own hardware (physical or virtual), as well as a hardware appliance. I downloaded the image file from their download site at *[http://dl.halon.se/](http://dl.halon.se/vsr/) [vsr/](http://dl.halon.se/vsr/)*. They have a nice wiki with all the information one needs to get started at *[http://wiki.halon.se/SR/Getting\\_started](http://wiki.halon.se/SR/Getting_started)*.

Accordingly, I followed their instructions to write the image file to a spare 2GB USB stick I had.

Halon does not specify the hardware requirements, but says that anything that runs OpenBSD will work. The hardware I chose was an old Compaq D510 in a small form factor case. It has a 2Ghz Pentium 4 processor, 512MB of memory and I added an additional Intel 10/100 network card to go along with the existing internal one. As the VSR software runs from the USB stick, I was able to disconnect the hard drive and CD-ROM in the computer to reduce the power consumption and keep it cooler.

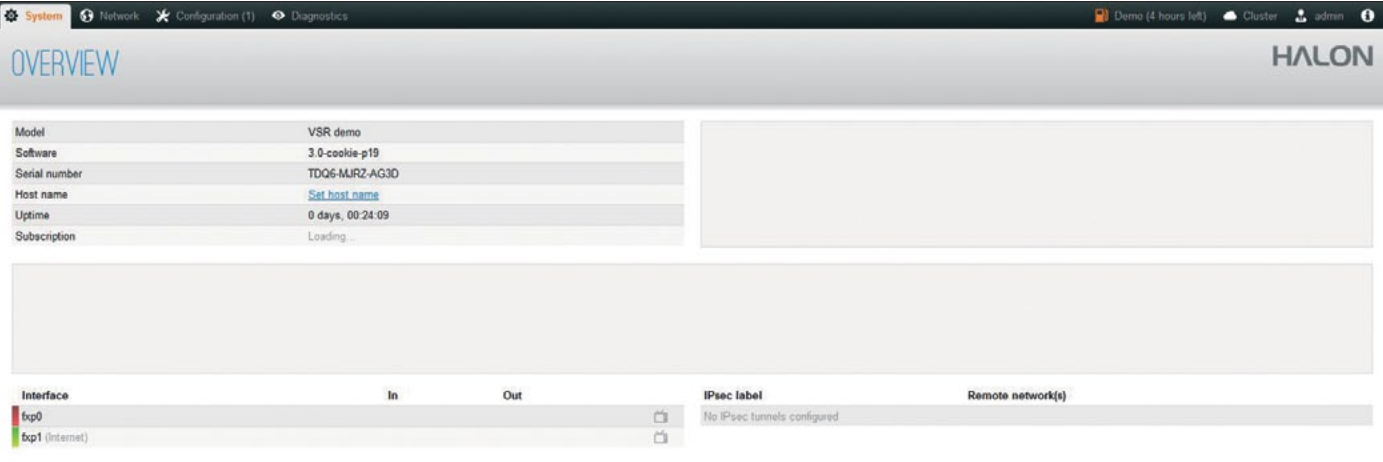

**Figure 1.** *Start Screen*

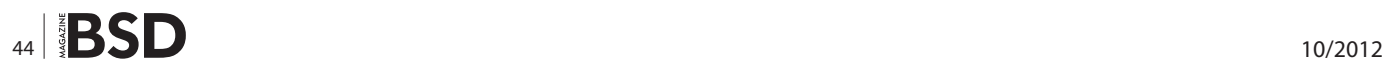

The computer booted from the USB stick and the VSR software, which is based on OpenBSD, did some system checks and then started into the configuration setup. It allows you to setup a static IPv4 or IPv6 address for the live network card, and also allows you to use DHCP.

Once the system had an IP address, it went to a Halon website to get a serial number and the latest version. It takes a couple of minutes to download the software and, after a reboot, it's ready to configure. The console screen displays the URL for documentation, an e-mail address for support and the URL for you to configure your system. System configuration and management default to using either HTTPS or SSL secure connections.

After the logon, one is presented with a EULA followed by a few tutorial screens. Eventually, you end up on nicely designed home screen (Figure 1). Halon offers different features in the software by way of license. Clicking on the license icon displays information about the different licenses available. (Figure 2) The Demo license is the default and is unlimited, but will halt the system every four hours. This is great if you want to test some of the higher end features like BGP and VLANs, but obviously not something you can put into production. The free version of the license allows for up to 10 firewall rules and 1 IPsec instance. VLANs, VPNs, and BGP routing are not available in the free license. For a home network, the absence of the ability to setup a VPN is a minor inconvenience, but I would not miss the other features. Interestingly, the Free license option allows for software updates, but charges \$19 per update. Once the Free license is installed, the software can run completely offline from Halon. The serial number is simply a text value that would be used if you want to purchase a license or software update.

Having set the license, clicking on the admin icon allows you to change the default administrator password, and also to set the default admin account to read-only. The Users screen then allows you to add additional accounts. After making a change to the admin account, the Configuration menu lights up. You must open this menu and click on "Deploy working copy" to save your changes to the configuration file.

I then setup the second network card for the LAN side of the router. Under the Network menu, the Basic Setup shows both the WAN and LAN sides. The WAN side was already configured with the initial configuration, but any further changes can be made there now. The LAN side allows you to select the network interface you want to use and allows for basic configuration. Both sides allow for both IPv4 and IPv6 addressing. For the WAN side, the connection can be a static IP, DHCP, or PPPoE. The LAN side is static IP only, and allows for configuration of a basic DHCP server.

### Visit our website

You will find here:

materials for articleslistings, additional documentation, tools

the most interesting articles to download

current information on the upcoming issue

| System + Network + X Configuration (1) + Diagnostics                                                                                                    |                         |                           |              |                              |                                                                                                    |                                                                                                    | Demo (4 hours left) Cluster & admin O |
|----------------------------------------------------------------------------------------------------|-------------------------|---------------------------|--------------|------------------------------|----------------------------------------------------------------------------------------------------|----------------------------------------------------------------------------------------------------|---------------------------------------|
| <b>DEMO (4 HOURS LEFT)</b>                                                                                                    |                         |                           |              |                              |                                                                                                    |                                                                                                    | <b>HALON</b>                          |
| <b>License information</b><br>our resellers, or can be purchased directly online via PayPal by using the buttons below. The license key is sent via e-mail<br>automatically when the payment is complete. If you are unsure which model is right for you, please contact us. |                         |                           |              |                              | The demo license is unlimited, but halts every 4 hours. The free license costs nothing, but doesn't include support, software updates,<br>and certain features. We recommend one of the paid models; basic, plus or unlimited. License keys for those models are available from | License keys<br>Purchased license keys are installed manually using the form below.<br>License key 0000000000000<br>Install |                                       |
|                                                                                                    | Free                    | Basic                     | Plus         | ALC: NOW<br><b>Unlimited</b> | Demo                                                                                                    |                                                                                                    |                                       |
| Price                                                                                                    | Free                    |                           |              |                              | Evaluate                                                                                                    |                                                                                                    |                                       |
| Software update                                                                                                    |                         | s                         | $\checkmark$ | ¥                            |                                                                                                    |                                                                                                    |                                       |
| Support (phone/email)                                                                                                    | $\mathbf{x}$<br>PayPal  | ر<br>PayPal               | PayPal       | z<br>PayPal                  |                                                                                                    |                                                                                                    |                                       |
| Firewall rules                                                                                                    | 10                      |                           |              | $\overline{1}$               |                                                                                                    |                                                                                                    |                                       |
| <b>BGP</b>                                                                                                    | $\mathbf{x}$            | $\mathbf{x}$              | ◢            | J                            |                                                                                                    |                                                                                                    |                                       |
| VLAN                                                                                                    | $\mathbf{x}$            | 5                         | $\sim$       | $\sim$                       |                                                                                                    |                                                                                                    |                                       |
| VPN                                                                                                    | ×                       |                           | 10           |                              |                                                                                                    |                                                                                                    |                                       |
| Psec                                                                                                    |                         |                           |              |                              |                                                                                                    |                                                                                                    |                                       |
| Load balancer                                                                                                    | $\overline{\mathbf{x}}$ | $\boldsymbol{\mathsf{x}}$ | $\mathbf{x}$ | <b>Sec</b>                   |                                                                                                    |                                                                                                    |                                       |

**Figure 2.** *License Options*

The system includes NAT (network address translation) for the IPv4 clients already enabled in the firewall.

Once the basic network configuration was completed, the connected workstation pulled a DHCP address from the router and was able to access the Internet as expected. The default firewall configuration contains the basic rules to deal with NAT, to allow traffic on the LAN out to the Internet, and to allow management only though SSH or https. According to the license, I can add an additional six rules to the firewall, but I doubt I'd ever need that many.

#### **What I Like**

The Overview screen shows the system at a glance. CPU usage and WAN bandwidth charts are alongside the network interfaces showing their current input and output bandwidth.

The system logging is always enabled by default and it has the option to store the logs elsewhere.

For monitoring the system in more detail, the graphs screen shows system hardware usage (memory and CPU), and the network interface stats in real time.

The Firewall screen shows the rules in easy to read graphics. Adding a port forwarding rule has it's own icon and is simple to do. Flushing the states and viewing the firewall log are easy to access icons.

The configuration management of this software is really good. It allows you to easily view, edit, and deploy your configuration file. The revision management keeps a history of all the changes made and it allows you view the configuration, compare changes, and return to previous versions with a couple of mouse clicks.

The Diagnostics menu allows you to drop to the Halon H/OS command line, view any of the system logs and network interface traffic in real time, and has basic torubleshooting tools for looking at the routing, ARP, and NDP tables.

This software is secure. Even as the admin user, you are still only allowed to interact with the OS through the SOAP API. The only way to directly execute commands from a shell is to enable logon of the root user. Using the root logon is great for trouble shooting, and Halon details how to do this easily in their wiki.

The support is great. I was trying to get the VSR working with IPv6 and was having no luck. I e-mailed support and they replied quickly with suggestions and troubleshooting tips. I have not been able to get IPv6 to work, but I believe the issue is with my modem hardware and my lack of time.

#### **What I Dislike**

They charge \$19 for each software update after the initial installation.

#### **Final Thoughts**

The installation and setup of this software was straight forward and simple, but it also has the ability to have more complex configurations. It worked right away and the interface is well thought out and easy to navigate. Although I was not able to test this feature, the software supports IPv4 and IPv6 as dual-stack configuration and supports PPPoE which should allow users to bridge their old DSL modems and move to IPv6.

All in all, I like this VSR software.

#### **Eric Geissinger**

*Eric Geissinger lives in London, Ontario, Canada and likes to tinker with BSD and open source software in his spare time.*

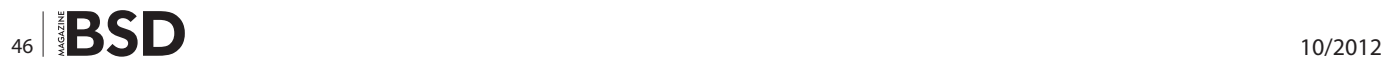

# ewroBsdcon

2012 **19-21 October, Warsaw, Poland**

#### **Talks:**

#### **Saturday 20th of October**

- An Overview of Locking in the FreeBSD Kernel – Kirk McKusick
- Config Management in FreeBSD using Puppet Edward Tan
- Using routing domains / routing tables in a production network – Peter Hessler
- FreeNAS system architecture John Hixson
- The pivot root system call for BSD systems (NetBSD) – Adrian Steinmann
- How to put FreeBSD power into small MIPS switch/router – Aleksandr Rybalko
- Improvements in the IPsec stack and OpenBSD cryptographic framework – Mike Belopuhov
- A call for authentication reform Dag-Erling Smørgrav
- FreeBSD and NetBSD on APM86290 system on chip – Zbigniew Bodek
- BSD/Unix CLI and TUI Ecology Andrew Pantyukhin
- OpenBSD's new queueing subsystem Henning Brauer
- The Warden FreeBSD and Linux Jail Management – Kris Moore
- Advances in packages and ports in OpenBSD Marc Espie

#### **Sunday 21st of October**

- The BHyVe Hypervisor In Depth Michael Dexter
- Extension to veriexec which uses digital signatures to verify the provenance of a file – Alistair Crooks
- Tuning ZFS on FreeBSD Martin Matuska
- Tips on running a conference for 250 people all by yourself – Dan Langille
- Running BSD-licensed Software on BSD-licensed Hardware – Marius Strobl
- OpenBSD and 'real' threads Philip Guenther
- mplementation of SCTP in Go (FreeBSD) Olivier Van Acker
- Touch your NetBSD Pierre Pronchery
- A Fault Aware Global Server Load Balancer in DNS – Stefan D. Caunter, Allan C. Jude
- NetBSD/usermode Reinoud Zandijk

#### **Talks schedule available on:**

http://2012.eurobsdcon.org/agenda/talks/

#### **On 18th and 19th of October tutorials by:**

Dru Lavigne, Kirk McKusick, Chris Buechler, Ermal Luci, Radoslaw Kujawa, Tod McQuilin, Peter N. M. Hansteen **Tutorial schedule on:** http://2012.eurobsdcon.org/agenda/tutorials/

### http://2012.eurobsdcon.org/

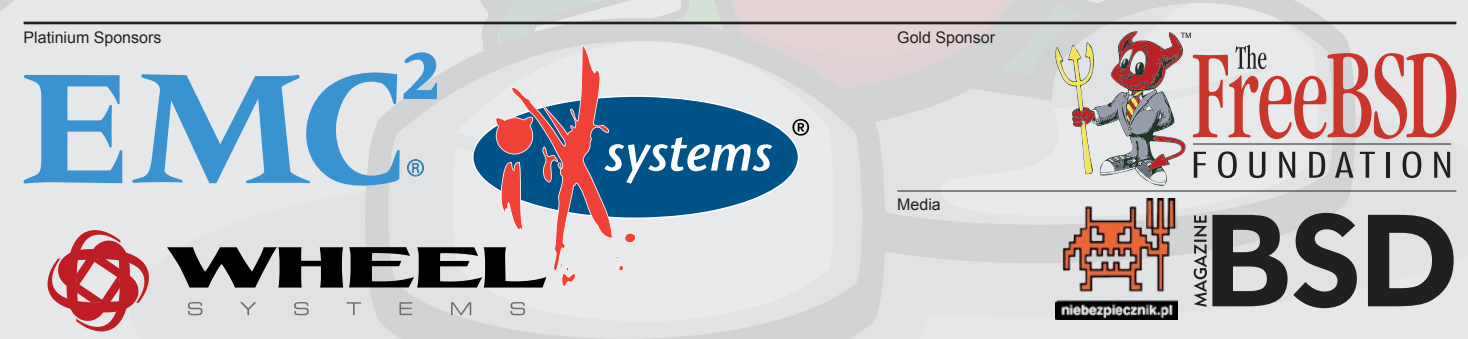

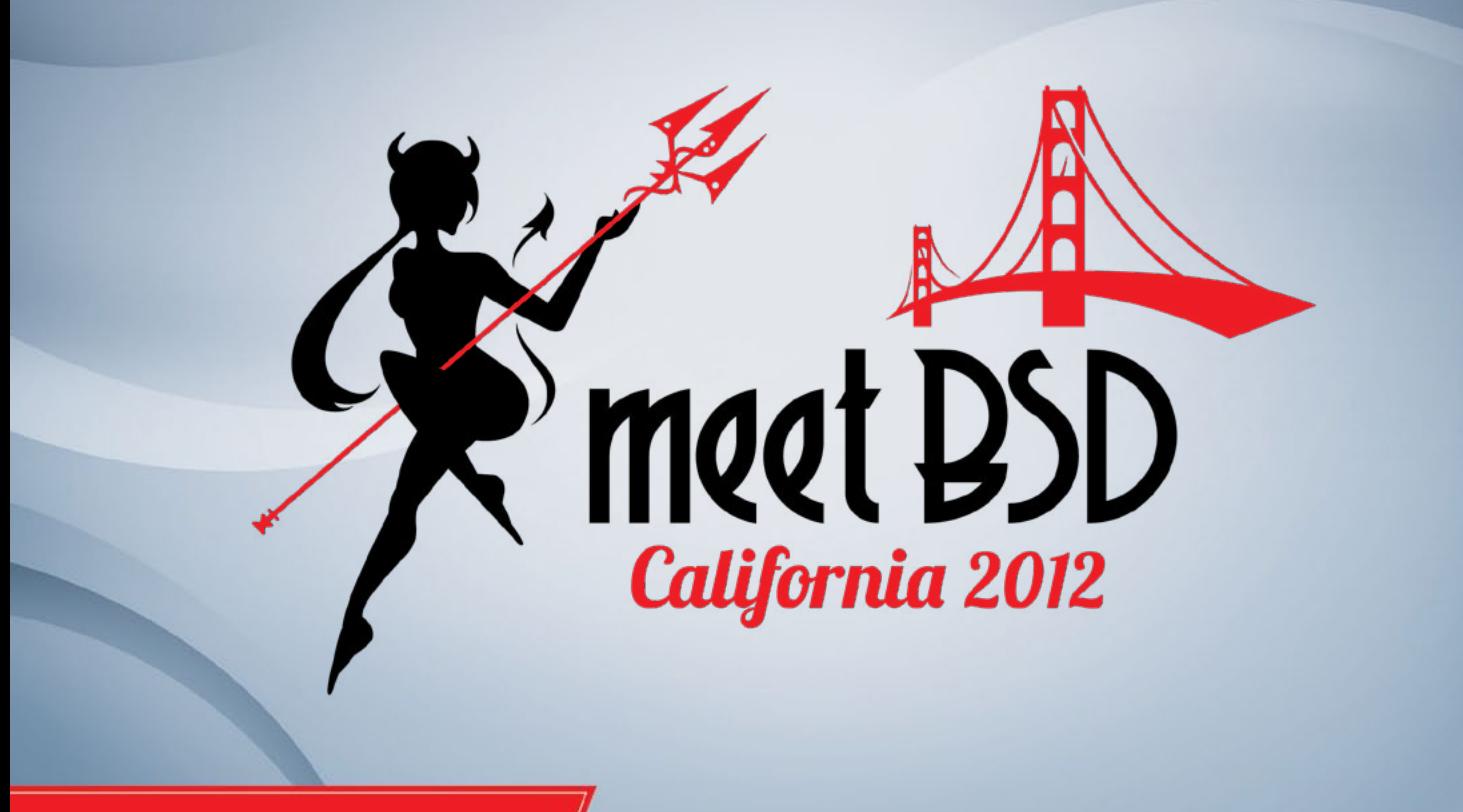

Register Today!

# November 3rd & 4th

The event is being held at  $Y_A HooI$  in Sunnyvale, CA Registration is available at www.MeetBSD.com/registration

MeetBSD California 2012 promises to be an experience unlike any other.

MeetBSD California is not your average conference - it's a meeting of the minds from all over the BSD community. MeetBSD California 2012 will feature community - driven break - out sessions, discussion groups, and 5 -10 minute "lightning talks," as well as longer talks from seasoned BSD experts.

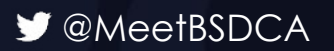

@MeetBSDCA www.facebook.com/MeetBSDCalifornia